**Жанибеков Т., Артыкова Ж., Артыкова Н.** 

# **Qbasic**

# *программалоо тили*

**Ош - 2009**

Рецензенттер:

 Осмоналиев А., физика-математика илимдеринин кандидаты, доцент, Информациялык технологиялар жана автоматташтырылган системалар кафедрасынын башчысы.

 **Qbasic программалоо тили**: Окуу колдонмо/ Жанибеков Т.Дж., Артыкова Ж.А., Артыкова Н.А. – Ош: ОшМунун «Билим» редакциялык басма болуму, 2009. – 91 б.

Бул окуу колдонмонун мазмуну программалоо тилдеринин арасынан окутууда эн коп колдонулган Qbasic программалоо тили жонундогу теориялык жана практикалык материалдарды, программалоого карата берилген 250 дон ашуун маселелердин топтомун, билимдерди текшерууго берилген тесттик материалдарды, оз алдынча иштоого арналып тузулгон текшеруучу суроолордун топтомун кармайт.

Колдонмо программалоону уйронуучулорго, студенттерге, окутуучуларга арналат. Келтирилген мисалдардын жана текшерууго берилген суроолордун жардамында уйронуучулорго программалоо практикасы боюнча кондум, ык, машыгууларды пайда кылууга жардам берет.

ОшМУнун Окмуштуулар Кенеши тарабынан басмага сунушталды

Ош Мамлекеттик Университети, 2009.

## **Киришуу**

Программалоо тилдери дагы адамдарга окшош – алар пайда болот жана кандайдыр мезгил откондон кийин жок болушу мумкун, салыштырмалуу кээ бироолору узак жашайт, кээ бироолору кыска. Жогорку денгээлдеги программалоо тилдеринин арасынан эн алгачкылардан болуп BASIC тили тузулуп, бугунку кунго чейин маанилуу жана негизги тил катары колдонулуп келе жатат. BASIC (Beginner's All-purpose Instruction Code - Жаны уйронуучулор учун универсалдык символдук программалык код) тили 1960-жылы АКШнын Дартмут колледжинде Джон Кимин жана Томас Куртц тарабынан иштелип чыккан.

Иштелип чыкканына жетишээрлик коп убакыт болсо дагы бул тил озунун популярдуулугун жоготпой келе жатат. Жогорку денгээлдеги программалоо тилдеринин арасынан BASIC тили озгочо орунду ээлейт. Негизинен бул тил программалоону уйронуучулорго арналган эн жонокой универсалдык тил болуп эсептелинет. Компьютердик технология жогорку денгээлде онуккон азыркы убакта дагы BASIC озунун бул уникалдуу касиетин жоготкон жок.

Копчулук колдонуучулардын коз караштары боюнча белгиленген BASIC программалоо тилинин артыкчылыктарын санап отолу:

программаны жазуу синтаксисинин ото жонокойлугу;

- тилдин кызматчы создорунун эске тутууга женилдиги;
- берилгендерди жана башкаруу структурасын уюштуруунун жонокойлугу;
- тексттик жана графикалык экранды башкаруучу, символдук жолчолорду иштетуучу ж.б.у.с. стандарттык функциялардын, командалардын синтаксисинин жонокойлугу.

BASIC программалоо тилинин озгочо артыкчылыгы программаны тузуудо интерпретация режиминде иштоо. Программанын дээрлик ар бир жолчосун жазгандан кийин (ар бир оператордун, блоктун толук жазылышынан кийин) аткартып корууго болот <Shift> + <F5>. Бул программаны отладкалоону женилдетет.

BASIC тили компьютер жана анда программалоонун онугушуно жараша кайра кайра иштелип, жаныланып, жаны мумкунчулуктору кошулуп отуруп 1990 – жылдын башында QBASIC версиясы иштелип чыккан. Бул версиясы башка кучтуу профессионалдык тилдер менен тайлаша каалаган маселелерди чече алат. Ошону менен бирге BASIC тилине тиешелуу нукура касиеттер сакталган.

Бул окуу колдонмодо Qbasic программалоо системасынын иштетуунун интегралданган чойросу, тилдин программалоо каражаттары, аларды колдонуу, колдонуунун озгочолуктору сегиз пункттка болуштурулуп баяндалган. Жаны операторду жазуунун синтаксиси, колдонулуу форматтары келтирилип, мисалдар менен талкууланып каралган. Ар бир пункт учун маселелердин топтому, оз алдынча иштоо учун текшеруу иштердин тапшырмалары жана ошол пункттун материалдары учун тесттик тапшырмалар берилген. Тесттик тапшырмалардын ачкычтары жана кээ бир кыйын маселелердин (ал маселелердин берилишинин аягына [\*] белгиси коюлган) чыгарылыштары колдонмонун аягына тиркелген.

Бул колдонмо Qbasic тилинде программалоону уйронуучулорго, окуучуларга, студенттерге жана окутуучулар учун колдонууга сунуш кылынат. Visual Basic, Visual Basic for Application программалоо тилдерин уйронуучулорго дагы бул колдонмо чон жардамчы болуп бере алат. Мазмуну татаалдыгы боюнча турдуу денгээлдеги 250 дон ашуун тексттик маселелерди кармайт. Ошондуктан каалаган тилде программалоо боюнча маселелер жыйнагы катары колдонсо да болот. Окуутучулар информатика багытындагы адистиктер учун Qbasic программалоо тили, Программалоо тилдери жана трансляциялоо усулдары, ЭЭМде маселелерди чечуу практикуму деген сабактарда жана башка программалоо тилдеринде маселелерди чечуудо маселелер жыйнагы катары колдонсо болот.

# **ГЛАВА 1 Qbasic системасынын интегралданган чойросу. Программалоонун элементардык каражаттары.**

Qbasic Windows чойросундо кадимкидей иштеген MS DOS системасы болуп эсептелинет. Аны жуктоо учун Qbasic (Qb) папкасындагы Qbasic.exe (qb.exe) файлын жуктоо керек. Система жуктолгондон кийин экранда пайда болгон турдуу диологдук терезелерди <Esc> клавишасы менен жабууга болот.

**Башкы меню.** Башкы менюнун пункттарын тандоо учун <Alt> жана курсорду башкаруу клавишалары колдонулат же мыштын жардамында пункттун аталышына басуу керек. Алардын эн коп колдонула турганын келтирели.

#### *Файл (File)*

- Новый (New) жаны файл менен иштоо;
- Открыть (Open) мурда тузулгон файлды ачуу;
- Сохранить (Save) учурдагы ат менен файлды сактоо;
- Сохранить как…(Save As…) файлга кайрадан ат коюп сактоо, мында файлдын эски версиясы сакталып калуу менен жаны версиясы жаны ат менен корсотулгон дарекке сакталат;
- Печать... (Print...) учурдагы файлды принтерге чыгаруу;
- $\bullet$  Выход (Exit) Qbasic системасынан чыгуу.

#### *Редактирование (Edit)*

Редактирлоо пунктунда программанын фрагментин ордунан которуу, кочуруу иштери жургузулот. Фрагментти болуп алуу учун болунуп алынуучу аймактын башталышына курсорду жайгаштырып, <Shift> клавишасын кое бербестен курсорду башкаруу клавишаларынын жардамында бое керек.

#### *Запуск (Run)*

- Запуск (Start,  $\langle$ Shift>+ $\langle$ F5>) программаны биринчи аткарылуучу командадан баштап аткартуу;
- Перезапустить (Restart) колдонуучу тарабынан кийирилген берилгендерди очуруп программаны кайрадан биринчи аткарылуучу командадан баштап аткартуу;
- Продолжить (<F5>) Программанын аткарылышын токтогон командадан баштап жургузуу.

Программаны тузуу жана озгортуу операциялары редактирлоо талаасында жургузулот. Программаны аткартуудагы жыйынтык Qbasic системасынын атайын жыйынтыктарды чыгаруу терезесине чыгарылат. Редактирлоо терезесине кайтуу учун каалаган клавишаны басуу керек. <F4> клавишасы жыйынтыктарды чыгаруу терезеси менен редактирлоо терезесинин бири бирине откоруучу универсалдык клавишасы болуп эсептелинет.

<shift>+<F1> клавишаларынын комбинациясын басуу менен Qbasic тин жардам системасын чакырууга болот. Редактирлоо терезесинде программанын текстиндеги кайсы бир кызматчы созго курсорду алып келип <F1> клавишасын бассак бул созго тушундурмо же алфавиттик корсоткучтун болугу пайда болот.

Qbasic тилинин алфавити томонкулордон турат:

- латындын бардык чон жана кичине тамгалары;
- $\bullet$  0-9 араб цифралары;
- арифметикалык операциялардын белгилери: ^;\*;/;+;-;\;
- катыш операцияларынын белгилери: =;<;>;>=;<=;<>;
- атайын символдор: ., ; : ! # % & \$ ( ) " 'пробель;
- комментарийлерди жана тексттик константаларды кийируу учун чон жана кичине орус алфавитинин тамгалары.

*Озгорулмолор* – бул идентификатор (ат) менен белгиленген программанын аткарылышында озунун маанисин озгортуучу чондук.

Озгорулмо учун тандалган ат томонку талаптарга жооп бериши керек:

- биринчи символу латын тамгасынан, калганы латын тамгалары же цифралардан турган символдордун жыйындысы болушу керек;
- узундугу 40 символдон ашып кетпеши керек;
- ат учун тандалган маани Qbasic тилинин бир дагы кызматчы созу менен дал келбеши керек;
- ат учун тандалган символдордун удаалаштыгында математикалык, катыш операцияларынын белгилери кармалбашы керек;
- атты жазууда тамгалардын регистри мааниге ээ эмес.

Арифметикалык туюнтмаларды жазууда томонкудой арифметикалык операция белгилери колдонулат:

- ^ даражага которуу;
- \* кобойтуу;
- / болуу;

+ - кошуу;

- - кемитуу;

\ - бутунго болуу;

mod - бутунго болуудогу калдыкты табуу.

 Арифметикалык туюнтмаларда амалдарды аткаруу солдон онго карай приоритетине жараша жургузулот. Амалдарды аткартуунун тартибин озгортуу учун тегерек кашаалар колдонулат. Тегерек кашаага алынган туюнтмалар биринчи аткарылат.

Болчок сандарды жазууда утур белгисинин ордуна . (чекит) колдонулат. 2.23, -34.1, 0.109801, ж.б.у.с. Qbasic тилинде болчок сандар жылып журуучу чекиттуу сандар болуп эсептелинет, алар кадимки корунушто жазылат же экспонентанын жардамында берилиши мумкун. Экспонентанын жардамында ото чон сандарды же ото кичине сандарды жазуу ынгайлуу. Мисалы, 3 420 000 000 (3,42 саны 9 нолдору менен) санын Qbasic тилинде томонкудой жазууга болот:

3.42E+9

Санды кадимки корунушко келтируу учун 3,42 ни 10 дун 9 даражасына кобойтуу керек. Ал эми 0,00000123 (1,23 санын 10 дун 6 даражасына болуу) саны томонкудой жазылат:

1.23Е-6

Терс сандарды жазууда сандын алдына «-» белгиси коюлуп жазылат. Мисалы, -5; -0.234; -2.67Е-44.

Шарттуу туюнтмаларды жазууда томонку катыш операция белгилери колдонулат:

- $=$  барабар;
- $\langle$  кичине;
- > чон;
- $>= -$  чон же барабар;
- $\leq$  кичине же барабар;

 $\iff$  - барабар эмес.

Логикалык туюнтмалардын операндасы болуп бири бири менен логикалык операциялардын жардамында байланышкан шарттуу туюнтмалар эсептелинет. Томонкудой логикалык операциялар бар:

and - коньюнкция («жана»);

or - дзьюнкция («же»);

not - тануу.

Математикалык туюнтмаларды жазууда томонку таблицада келтирилген стандарттык функциялар колдонулат.

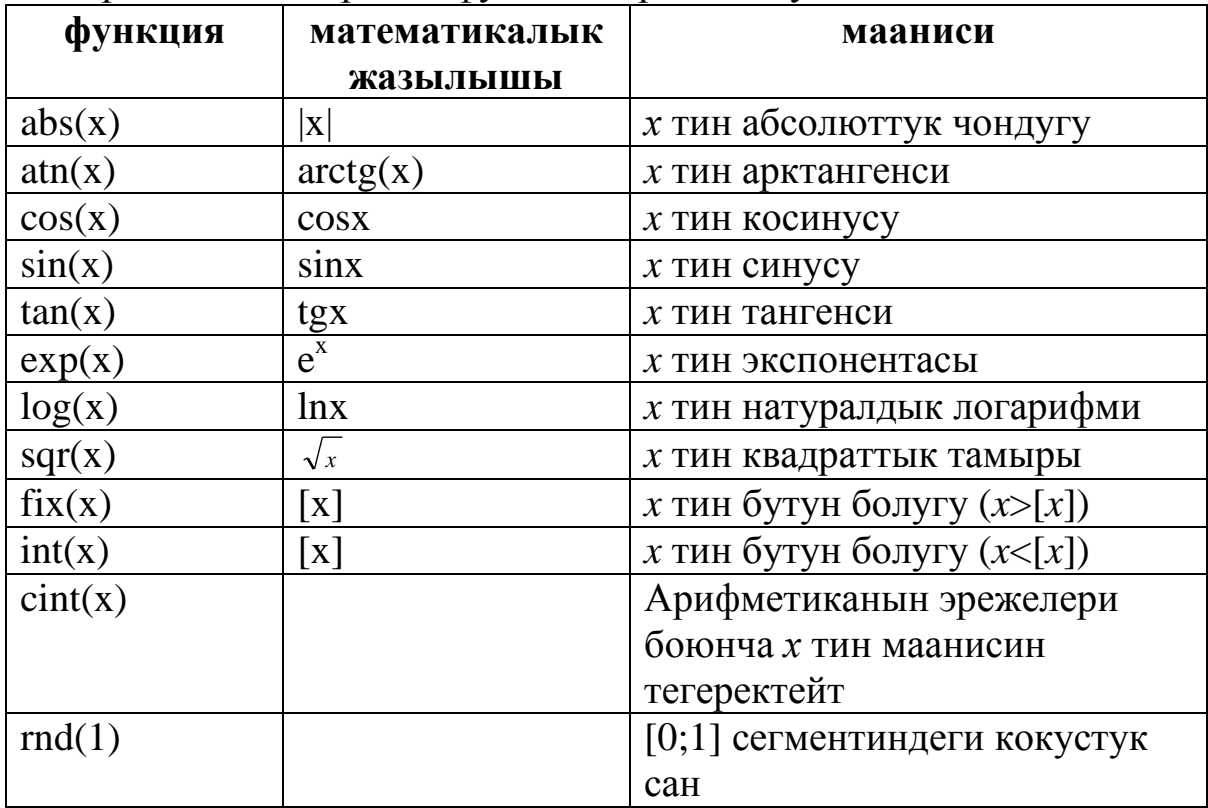

Qbasic тилинин стандарттык функцияларынын арасында жок кээ бир математикалык функцияларды математикалык тендештиктерди пайдаланып жазууга болот.

Мисалы:

$$
ctgx = \frac{\cos x}{\sin x};
$$
  
\n
$$
ctg = \frac{1}{tgx};
$$
  
\n
$$
\log_a b = \frac{\ln b}{\ln a};
$$
  
\n
$$
\sqrt[n]{x} = x^n.
$$

#### **Математикалык туюнтмаларды Qbasic тилинде жазууга берилген конугуулор**

1.  $y = a^{x^2-2x} + \frac{1}{x}$ 4  $= a^{x^2-2x} + \frac{1}{x}$ ;  $16. \, y = tg^{\frac{x}{x}} + 12 \sin x^2$ *y x*  $y = tg^{-x} + 12 \sin x^{2}$ ; 2. *x x y*  $7x^3 + 12$  $=$ ;  $17. \, y = \cos^2 x + \sin^3 x^2;$ 

3. 
$$
y = \frac{5}{x + ax^2 - 2}
$$
;  
\n4.  $t = (ax + b)^3 - \frac{1}{x}(a^2 - b^2)^3$ ;  
\n5.  $h = \sqrt{a^2 - 2ab - c^2}$ ;  
\n6.  $h = \sqrt[3]{(a - b)^2}$ ;  
\n7.  $h = \frac{1}{\sqrt[3]{(ay + x^2)}}$ ;  
\n8.  $y = |ax - x^2| + |xy|$ ;  
\n9.  $y = a^x + e^x$ ;  
\n10.  $y = a^x + e^x$ ;  
\n11.  $t = \ln 7 + e^{3x}$ ;  
\n12.  $t = \ln x^3 + 12 xy$ ;  
\n13.  $y = \ln \frac{x}{y} + \log_y y$ ;  
\n14.  $y = \log_{\frac{1}{2}}(x^2 - y + 12)$ ;  
\n15.  $y = \sin a + \cos b$ ;  
\n16.  $y = \sin a + \cos b$ ;  
\n17.  $\frac{1}{x} = \frac{1}{x}e^{x^2} + \frac{1}{x^3}e^{x^2} + \frac{1}{x^2}e^{x^2} + \frac{1}{x^3}e^{x^2} + \frac{1}{x^3}$ 

#### **Оз алдынча иштоо учун берилген тапшырмалар**

1. Томондо берилген символдордун удаалаштыктарынын арасынан идентификатор боло ала турганын тапкыла.<br>a) x; 6) x1; B) x'; r) x1x2; д) AB; a) x;  $(6)$  x1;  $(B)$  x';  $\Gamma$ ) x1x2;  $\pi$ ) AB;  $\pi$ ) SIN(X); 3) A-1; и) ABCD; к) sin; л) 2A; м) MAX15; н)  $X^{\wedge}$ .

- 2. Бейсик тилинде жазылган томонку туюнтмаларды кадимки математикалык формага которгула.
	- a)  $A+B/(C+D)-(A+B)/C+D;$  6)  $A*B/(C+D)-(C-D)/B*(A+B);$ в)  $1+SQR(COS(X+Y)/2);$  г)  $2.56+ABS(X^2-Y^6);$ д)  $X^2+Y^2/(1+X^2-Y^2)$ ; ж)  $1+X+(X^2/(C+D))$ ; з)  $1+ABS(X)+ABS(1+X);$  и)  $A+B/-2.5;$ к)  $(A+B-1.7)/(C+D)/(E+F+.5)$ ; л)  $(1.2-9.8*K)/(1-Y*(54.264-X))$ ; м) (SOR(X^2+Y^2)+100)/(2\*X+50.2)+30.2 н) EXP(X^2-34\*X)+А^X^2.
- 3. Qbasic системасын компьютерге орноткула.
- 4. Qbasic системасынын жуктолуучу файлын жумушчу столго жайгаштыргыла.
- 5. Qbasic жардам беруу системасынан стандарттык функциялар жонундо окуп чыккыла.
- 6. Программага Misal атын ыйгарып D папкасына сактагыла.
- 7. Мурда сакталган Qbasic файлдарын ачып коргуло, кайра жаны ат менен сактагыла.

#### **Qbasic системасынын интегралданган чойросу жана программалоонун элементардык каражаттары боюнча тесттик материалдар**

- 1.1. Томонку туура эмес.
	- 1) Qbasic программалоо тили;
	- 2) Qbasic Windows OC да иштебейт;
	- 3) Qbasic Ms Dos тиркемеси болуп эсептелинет;
	- 4) Qbasic программалоону уйротуучу эн жонокой тил.

#### 1.2. Qbasic системасын жуктоо учун …

- 1) Qbasic файлын жуктоо керек;
- 2) Windows жуктолгондо Qbasic автоматтык турдо жуктолот;
- 3) Qbasic.exe файлын жуктоо керек;
- 4) Баары туура.
- 1.3. Тузулгон программаны аткартуу учун … колдонулат. 1) <Shift>+<F5> же Run\Start;
- $2) < F9$ ;
- 3) Qbasic.exe;
- 4) баары туура.
- 1.4. Программа аткарылгандагы жыйынтык … чыгат.
	- 1) редактирлоо терезесине;
	- 2) башкы менюга;
	- 3) Word тексттик редакторунун барагына;
	- 4) жыйынтыктарды чыгаруу терезесине.
- 1.5. Qbasic программалоо тилинде томонкудой арифметикалык амал белгиси колдонулбайт.
	- 1) \*;
	- $2)$  /;
	- $3) +;$
	- $4)$  :.

1.6. Барабар эмес катыш операция белгисин тап.

- $1) \neq$ ;
- $2) \approx$ ;
- $3) \Leftrightarrow$ ;
- 4) not  $=$ .

1.7. Кичине же барабар катыш операция белгисин тап.

- $1) \leq \equiv$ ;
- $2) \leq$ ;
- $3) \neq$ ;
- $4) \Leftrightarrow$ .

1.8. x mod y математикалык туюнтмасынын маанисин корсот.

- 1) *x* ке *y* ти ыйгаруу;
- 2) *x* жана *y* тин абсолюттук чондугу;
- 3) *x* ти *y* ке бутунго болуудогу калдыкты табат;
- 4) *x* ти *y* ке болот.
- 1.9. *ctgx* функциясынын Qbasic тилинде жазылышын тап.
	- 1)  $cos(x)/sin(x)$ ;
	- 2) cosx/sinx;
	- 3)  $ctg(x)$ ;
	- $(4)$  ctan $(x)$ .

1.10. Логикалык туюнтма кандай маанилерди кабыл алат?

- 1) сандык;
- 2) символдук;
- 3) True же False;
- 4) жогорку маанилердин баарын.
- 1.11. Qbasic тилинде томонкудой логикалык операциялар колдонулат.
	- $1) \leq z \leq z \leq z \geq z \Rightarrow z \leq z$
	- $2) +,-$ ,\*,/;
	- 3) and, or, not;
	- 4) баары колдонулат.
- 1.12. Qbasic тилинде томонкудой катыш операциялары колдонулат.
	- $1) \leqslant, \geqslant, \leqslant, \geqslant, \equiv, \leqslant;$
	- $2) +,-,*,/;$
	- 3) and, or, not;
	- 4) баары колдонулат.
- 1.13. Qbasic тилинде томонкудой арифметикалык операциялар колдонулат.
	- $1) \leq, \geq, \leq, \geq, \geq, \equiv, \leq, \geq;$
	- $2) +,-,*,/\\math>,mod;$
	- 3) and, or, not;
	- 4) баары колдонулат.
- 1.14. Константалар булар…
	- 1) программанын аткарылышында озунун маанисин озгортуучу берилгендер;
	- 2) программанын аткарылышында озунун маанисин озгортпоочу берилгендер;
	- 3) сандык берилгендер;
	- 4) берилгендердин тиби.
- 1.15. Озгорулмолор булар…
	- 1) программанын аткарылышында озунун маанисин озгортуучу берилгендер;
	- 2) программанын аткарылышында озунун маанисин озгортпоочу берилгендер;
	- 3) сандык берилгендер;
	- 4) берилгендердин тиби.

# **ГЛАВА 2 Сызыктуу программалоо**

Аткарылуу тартиби алгоритмдик структуранын берилуу, же болбосо операциялардын жазылуу тартиби менен жургузулсо анда мындай алгоритмдик структура сызыктуу деп аталат. Сызыктуу алгоритм эн жонокой алгоритмдик структура болуп эсептелинет жана аны реализациялоочу программа сызыктуу программа деп аталат. Сызыктуу программалоого муноздуу маселелер болуп жонокой эсептоолорду жургузуучу маселелер эсептелинет.

Сызыктуу программа салыштырмалуу ото жонокой программаларды тузуудо колдонулат. Сызыктуу программалоодо бир нече альтернативалардын бирин тандоо, бир нече операциялардын топтомун циклдик кайталоо деген болбойт.

Бейсик тилинде сызыктуу программалоодо томонку командалар колдонулат.

**Комментарий беруу оператору.** Каалаган программаны же анын анык бир фрагментин керектуу билдируулор менен коштоодо аталган оператор колдонулат. Бул оператор программага эч кандай таасирин тийгизбейт. Жалпы форматы томонкудой:

#### Rem комментарий

**Мисал.** Rem misal\_1

 Rem «Менин биринчи программам» Rem камтылуучу программа ж.б.у.с.

#### **Ыйгаруу оператору.** Жалпы форматы томонкудой: Озгорулмонун\_аты=туюнтма

Бул команда эки кадам менен аткарылат: команданын он болугундогу арифметикалык же символдук туюнтманын мааниси эсептелинет, бул маани команданын сол болугундогу идентификаторго ыйгарылат. Мисалы,  $a=y^2+x^2+z^2$ .

**Берилгендерге маани кийируу оператору.** Жалпы форматы томонкудой:

Input "билдируу", озгорулмолордун тизмеси

Бул оператор аткарылганда программанын аткарылышы токтоп, экранга билдируунун тексти чыгып (эгер биз жазсак), озгорулмолорго маани утур аркылуу ажыратылып кийирилет. <Enter> басылгандан кийин программа аткаруусун улантат. Томонку мисалдарда келтирилген форматтарды колдонууга болот.

#### **Мисал.**

*Команда:* Input "жашынызды кийирин", a

Экранда: "жашынызды кийирин" ?\_ (курсор билдируудон аралыкка алыс жайгашат).

*Команда:* Input "жашынызды кийирин"; a Экранда: "жашынызды кийирин"? (курсор билдирууго жакын жайгашат).

*Команда:* Input a, b, c *Экранда:* ?\_ (Операторду эч кандай билдируусуз да колдонууга болот).

#### **Берилгендердин блогун кийируу операторлору.**

Бул операторлорду кээде берилгендерди турактуу кийируу операторлору деп да аташат. Эгерде программа сандык же символдук турактуулардын удаалаштыгы менен бир нече жолу иштесе бул учурда жогоруда аталган операторлорду колдонуу максатка ылайыктуу. Жалпы форматы томонкудой:

Read X1,X2,X3, ..., XN Data C1, C2, C3, ..., CN

мында X1, X2,.., XN - озгорулмолор, C1, C2, ... ,CN озгорулмолор учун маанилер.

Бул операторлордун аткарылышы менен X1 озгорулмосу C1, X2 озгорулмосу C2, ж.б.у.с. маанилерин кабыл алышат. DATA операторунун бир нечесин колдонууга болот жана аларды программанын каалаган жерине жайгаштырууга болот. Берилгендердин бул блоктору учун эсте атайын корсоткуч тузулуп, берилгендерди катары менен кабыл алып баштайт. Берилгендердин блогуна турдуу типтеги берилгендердин тизмесин кошууга болот. Программа жуктолору менен корсоткуч берилгендердин блогундагы биринчи турактууну корсотот. Бир же бир нече READ операторлорунун жардамында озгорулмолорго DATA операторунда келтирилген тизмедеги маанилерди кийирууго болот.

**Мисал.** 

 Data 5, 19.6, 60,0,"abc" Data "Basic", "Pascal", 25,9,"" Read a,b,s\$ Read t1,t2,t3

Берилгендердин блогунун корсоткучун калыбына келтируу учун, башкача айтканда берилгендерди башынан кийирууну баштоо учун RESTORE оператору колдонулат. Жалпы форматы томонкудой:

#### Restore <жолчонун номери же белги>

#### **Мисал.**

 Restore 10,30 Restore aa1 Restore

Restore операторунан кийин эч кандай белги же жолчонун номери корсотулбосо прораммада колдонулган бардык берилгендердин блогун кийируу калыбына келтирилет.

**Берилгендерди чыгаруу оператору.** Жалпы форматы томонкудой:

#### Print туюнтмалардын\_тизмеси

Мында туюнтмалардын (озгорулмолордун) тизмеси утур аркылуу ажыратылып жазылат.

#### **Мисал.**

*Команда:* Print "x=";x *Экранда*: x=2 (эгерде программанын аткарылышында х=2 болсо).

*Команда:* Print "Мен";x;"жаштамын" *Экранда*: Мен 17 жаштамын (эгерде программанын аткарылышында х=17 болсо).

*Команда:* Print "Мен",x,"жаштамын" *Экранда*: Мен 17 жаштамын

*Команда:* Print "Мен":Print: Print x;"жаштамын" *Экранда*: Мен

#### 17 жаштамын

Чыгаруу операторунун Print кызматчы созунун ордуна ? белгисин колдонууга да болот. Мисалы, ? "p=";a+b+c

Томонкудой маселенин программасын тузууну талкуулайлы. **Мисал.** Температуранын Цельсий шкаласы боюнча берилген маанисин Фаренгейттин, Кельвиндин, Ренкиндин шкалаларына которуунун программасын жазуу талап кылынсын. Эстетип отсок бугунку кундо бир нече температуралык шкалалар колдонулат. Алардын ичинен Цельсий шкаласы эл аралык маани болуп эсептелинет. Ал эми Фаренгейт шкаласы англис тилдуу олколордо колдонулат. Которуунун формулалары тиешелуу турдо томонкудой:

 $T_F = 1.8 T_C + 32$  $T_K = T_c + 273$ .15

 $T_R = 1.8 T_C + 492$ 

#### **Чыгаруу:**

Rem Мисал

 Input "Цельсий шкаласы боюнча температуранын маанисин кийириниз";C

F=1.8\*C+32

 $K = C + 273.15$ 

R=1.8\*C+492

Print "Фаренгейт шкаласы боюнча -";F,

Print "Кельвин шкаласы боюнча -";К,

Print "Ренкин шкаласы боюнча -";R

**Fnd** 

**Мисал.** Каптал жагы 4, негиздери 5 жана 8 болгон тен капталдуу трапециянын бийиктигин, жактары 4,5,8 болгон уч бурчтуктун аянтын эсептоочу программа тузгуло. Озгорулмолорго маанилерди кийируудо берилгендерди кийируу блогунун операторлорун колдонгула.

#### **Чыгаруу:**

 Data 5,8,4,"аягы" B C Read BC,AD,AB AE=(AD-BC)/2 <уч бурчтуктун негизи>  $HT = \sqrt{A B^2 - A E^2}$  ? "трапециянын бийиктиги - ";HT A E D Restore Read a,b,c  $p=(a+b+c)/2$  $s=$ sqr(p\*(p-a)\*(p-b)\*(p-c)) a a b ? "уч бурчтуктун аянты - ";s Read t\$ ? t $\mathcal{S}$  c

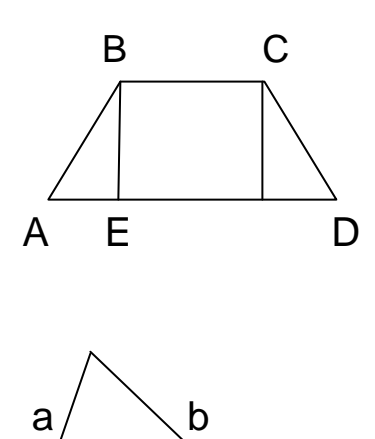

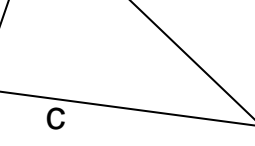

#### **Сызыктуу программалоого берилген маселелер**

- 31. Берилген *z* бутун санынан мурда келуучу бутун санды экранга чыгаруунун программасын тузгуло.
- 32.  $y = x^2 + 7x^2 5x + 2$  функциясынын  $x = 0.72$  чекитиндеги маанисин эсептоонун программасын тузгуло.
- 33. Берилген а чыныгы санынын бутун болугун экранга чыгаруунун программасын тузгуло.
- 34. Берилген *a* жана *b* чыныгы сандарынын болчок болукторунун суммасын табуунун программасын тузгуло.[\*]
- 35. Эки орундуу *n* натуралдык санынын цифраларынын суммасын эсептоонун программасын тузгуло.[\*]
- 36. *a* жана *b* бутун сандары берилген. *a* ны *b* га болуудогу калдыкты эсептоонун программасын тузгуло.
- 37.  $1 \le a \le 9$ ,  $1 \le b \le 9$ ,  $1 \le c \le 9$  шарттарын канааттандырган *a*, *b*, *c* бутун сандары берилген. Ушул уч сандан тузулгон мумкун болгон бардык уч орундуу сандарды печатка чыгаруунун программасын тузгуло.
- 38. Жер тилкеси 1-сурот корунушундо. Жер тилкесинин аянтын эсептоонун программасын тузгуло

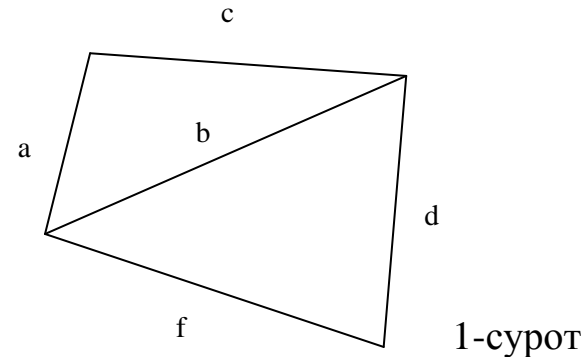

- 39. Тик бурчтуктун периметри 28 *м* , ал эми диогналы 10 *м* . Тик бурчтуктун жактарын тапкыла.
- 40. Тегеректин айланасынын 3 1 болугунун узундугу *h см* ге

барабар болсо, анда тегеректин аянтын тапкыла ( $\pi \approx 3.14$ ).

- 41. Долларды сомго айландыруунун программасын тузгуло.
- 42. Килограмм менен берилген массаны тоннага айландыруунун программасын тузгуло.
- 43. 1 дюйм=2,54 *см* экендигин эске алып *k* дюймду сантиметрге айландыруунун программасын тузгуло.
- 44. Бир нан 360 грамм камырдан жасалат. Цех бир кундо *n* килограмм камыр аралашмасын даярдайт. Бир кундо цех канча нан жасайт.
- 45. Желим идиш торт турдуу заттардын аралашмасынан жасалат: *A – x1%, B – x2%, D – x3%, C – x4%.* Желим идиштерди даярдоо учун жасалган 1 тонна массада жогорку компоненттер канча килограммды тузоорун эсептоочу программа тузгуло.
- 46. Бир кутуча чай 250 грамм. Кичине олчомдогу ящикке 50 кутуча, чон олчомдогу ящикке 80 кутуча чай батат. 11 чон, 18 кичине ящиктеги жук канча килограммды тузоорун эсептоонун программасын тузгуло.
- 47. Тажырыйбалуу жумушчуга берилген тапшырманы аткаруу учун 14 кун керектелет. Ал эми окуучусу менен бул жумушту чогуу 10 кундо аткарат. Окуучусу озу жалгыз бул жумушту канча кун аткараарын эсептоочу программа тузгуло.
- 48. Продукцияны реализациялоодо кирешени эсептоочу программаны томонку берилгендерди колдонуп тузгуло:

$$
k = \frac{s * p}{100}
$$
, мында  $s$  – продукциянын оздук баасы,

- *<sup>p</sup>* пландаштырылган пайдалуулук.
- 49. Футболист буту менен 1 м бийиктиктен баштап топту 20 *м/c* баштапкы ылдамдык менен жогору коздой тепти. *t* секундадан кийин топ кандай бийиктикте болорун эсептоочу

программа тузгуло. Бийиктик 2  $(t) = y_0(t)$ 2  $0^{(t)}$   $0$  $y(t) = y_0(t) + \theta_0 t - \frac{gt^2}{t},$ 

 $g \approx 9.8$  *м* /  $c^2$  формуласы боюнча эсептелинет.

- 50. 100 *кг* сырьену иштетуудо 3 *кг* чыгынды жана 0,5 *кг* жоготуу болот. *f* тонна сырьену иштетуудо канча килограмм чыгынды жана жоготуу болорун аныктап беруучу программа тузгуло.
- 51. 1  $\mu^2$  кездемени даярдоодо жун 75%, пахта 12%, калганы синтетика иштетилет. *m кг* кездемени даярдоо учун канча жун, пахта жана синтетика керектелерин эсептоочу программа тузгуло.
- 52. Катер суунун агымы боюнча 3 саат, агымга каршы 2 саат журду. Катердин оздук ылдамдыгы  $\mathcal{F}_1$ , суунун ылдамдыгы  $\mathcal{F}_2$ болсо, катер басып откон аралыкты эсептоочу программа тузгуло.
- 53. Буюмду жасоо учун *t* минута талап кылынат. Мында убакыттын 12% болугу даярдоо этабына кетет. Жыйынтыктоо этабына даярдоо этабына кеткен убакыттын 3  $\frac{2}{-}$  болугу талап

кылынат. Калган болугу негизги ишти аткарууга кетет. Негизги ишти аткарууга канча минута талап кылынаарын эсептоочу программа тузгуло.

- 54. Бир сан экинчи сандан 6 га кичине, ал эми алардын арифметикалык орточосу 24 ко барабар. Ал сандарды тапкыла.
- 55. Эки бутун удаалаш сандын кобойтундусу алардын суммасынан 29 га чон. Бул сандарды табуунун программасын тузгуло.
- 56. Эки орундуу сандын цифраларынын суммасы 6 га барабар. Эгерде цифралардын ордун алмаштырсак, ал сан баштапкы сандын 7 4 болугун тузот. Баштапкы санды табуунун программасын тузгуло.
- 57. Аянты 3250 м<sup>2</sup> болгон тик бурчтуу жер аянты узундугу 230 *м* болгон короочо менен бекитилген. Жер чарчысынын узунун жана туурасын тапкыла.
- 58. *N* кунго имаратты жылытуу учун комур даярдалган. Комурдун нормасы ар кунго 0,6 *т* . Эгерде ар кунго 0,5 *т* комур кетсе, анда бул запас канча кунго жетээрин аныктап беруучу программа тузгуло.
- 59. Жолдун бетон плитасынын узундугу 6 *м* . Эски плитаны узундугу 8 *м* болгон жаны плита менен алмаштырышты. *N* эски плитаны алмаштыруу учун канча жаны плита керектелерин аныктап беруучу программа тузгуло.
- 60. Тонелдин узундугу 300 *м* . Узундугу 5,7 *м* , ылдамдыгы *км* / *саат* болгон автобус тонелден канча минутада толугу менен чыгып кетерин аныктап беруучу программа тузгуло.

#### **Оз алдынча иштоо учун тапшырмалар**

1. Томонкулордун арасынан ыйгаруу оператору боло ала тургандарын тап.

а) A=B; б) A\*X+B=C; в) Z=Z+1; г) Y=Y; д) Y=-Y; ж) –X=X; з) Z=Z+Z; и) Z^2=4; к) A:=23.

- 2. Томонку аракеттерди ыйгаруу оператору менен жаз. а) *x* жана *y* озгормолорунун жарым суммасын z озгорулмосуно ыйгар;
	- б) *а* озгорулмосунун маанисин эки эселендир;
	- в) *х* озгорулмосунун маанисин 0.1 ге чонойт;
	- г) *у* озгорулмосунун белгисин озгорт;
	- д) *х* жана *у* озгорулмолорунун айырмасын *а* га ыйгар;
	- ж) *а* озгорулмосунун маанисин нолго айландыр;

и) *а* озгорулмосуно *х* жана *у* озгорулмолорунун тийиндисин ыйгар.

- 3. Кошуу, кемитуу жан кобойтуу операцияларын гана колдонуп (минималдык турдо) томонку туюнтманын маанисин эсептоочу программа туз. a)  $3x^2y^2-2xy^3-7x^2y-4y^2+15xy+2x^2-3x+10y+6;$
- $\sigma$ ) 1-2x+3x<sup>2</sup>+4x<sup>3</sup>;  $\sigma$ ) 1+2x+3x<sup>2</sup>+4x<sup>3</sup>;  $\sigma$ ) 2x<sup>4</sup>-3x<sup>2</sup>+4x<sup>2</sup>-5x+6. 4. Томонку функциянын маанисин эсептоочу программа туз жана жоопторун талап кылынган формата экранга чыгар

(мында -пробелди билдирет).

a) 
$$
Y=^{60,74 \times 4} \frac{X^2}{-40,36 X^2 - 2,33(X - 2,33)},
$$
 mbihga  $X=\left(\frac{342,77}{-10,23}\right)^2$ .

Жооп:  $\Box$   $X=X \Box$ болгондо $\Box$  жыйынтык=Y

- б) *Y*=  $2,58 + \mathring{A}^2 + \mathring{B}^4$  $\overline{a}$  $\frac{\dot{A}^2 + B^4}{4} - \frac{A}{4} +$ *À C A*  $\frac{C}{C}$ <sup>+</sup> ABC</sup>, мында *А*=- 5.25, *В*= 125 *A* , *С*= 2 23 ,28  $\overline{\phantom{a}}$ Ι  $\left(\begin{array}{c} A-B \end{array}\right)$ l *A B*  $\chi$ ооп:  $Y=Y$  Эки жолчо ташталат  $A = A \Box B = B \Box C = C$ **B)**  $Y = \frac{2 + \sin X}{\sqrt{X^2 + B^2}} + \cos \left( \frac{B + |X|}{B^2 + \sqrt{X}} \right)$ ) Ι  $\mathsf{I}$  $\mathsf{I}$ l ſ  $^{+}$  $^{+}$  $^{+}$  $^{+}$  $^{+}$  $B^2 + \sqrt{|X|}$  $B + |X|$ *Cos*  $X^2 + B$ *Sin X* 2  $\sqrt{2}$  $\frac{2 + \sin^2 X}{\sqrt{x^2 - x^2}} + \cos \left( \frac{B + |X|}{\sqrt{B^2 + |X|}} \right)$ , мында  $B = \sin \left( \frac{|X|^2}{A} \right)$ 4 ſ l  $\overline{\phantom{a}}$ Ì )  $\left| \right.$ ,  $\forall X \in Z$ Жооп:  $\overline{Y=Y}$  Эки жолчо ташталат  $\square \square \square X=X$ 
	- 5. Кийируу жана чыгаруу операторлорунун колдонулуу форматтарын уйрон жана программалоодо колдон.
	- 6. Сызыктуу программалоого экономикалык маселелерден мисал келтир.
	- 7. Сызыктуу программалоого физикалык маселелерден мисал келтир.
	- **8.** Сызыктуу программалоого геометриялык маселелерден мисал келтир.

#### **Сызыктуу программалоо учун тесттик материалдар**

- 2.1. Input a
	- $a = a + a$

? a

- программасы эмне иш аткарат?
- 1) *а* санын эки эселендирип печатка чыгарат;
- 2) *а* ны кийирет;
- 3) *а* ны печатка чыгарат;
- 4) туура жообу жок.
- 2.2. Туура жазылган жолчону тап.
	- 1) ? " $a = a$ ";
	- 2) Input "маанини кийирин";a;
	- 3)  $y:=a*x+1$ ;
	- 4) баары туура.
- 2.3. Туура эмес жазылган жолчону тап.
	- 1) Input " $x =$ ", $x$ ;
	- 2) Print " $x =$ ", $x$ ;
	- 3) Print ' $x=$ ', $x$ ;
	- 4) Print x.
- 2.4. Томонку программанын фрагменти эмне иш аткарат? Input a
	- ? int(a)
	- 1) сандын бутун болугун печатка чыгарат;
	- 2) санды кийирет;
	- 3) кокустук санды аныктайт;
	- 4) санды тегеректейт.
- 2.5. Томонку программанын фрагменти эмне иш аткарат? Input a
	- ? int(a)-1
	- 1) *a* санынан мурда келген бутун санды печатка чыгарат;
	- 2) санды кийирет;
	- 3) кокустук санды аныктайт;
	- 4) санды тегеректейт.
- 2.6. Кайсы функция сандын белгисин аныктайт?
	- 1) int $(x)$ :
	- $2)$  abs $(x)$ ;
- 3) sqr $(x)$ ;
- 4) sgn(x).
- 2.7. Кайсы функция сандын абсолюттук маанисин аныктайт?
	- 1) int(x);
	- 2)  $abs(x)$ ;
	- 3) sqr $(x)$ ;
	- 4) sgn(x).

2.8.  $t=Int(rnd(1)*9+1)$  эмне иш аткарат?

- 1) бутун санды аныктайт;
- 2) *t* га 9 ду ыйгарат;
- 3) 1 ден 9 га чейинки бутун сандардын бирин *t* га ыйгарат;
- 4) туюнтма туура эмес.
- 2.9.  $z = \log_a b$  qbasic те кандай жазылат?
	- 1)  $z = log(b)/log(a);$
	- 2)  $z = log(a * b)$ ;
	- 3)  $z=ln(a)/ln(b)$ ;
	- 4)  $z = Log(a) * Log(b)$ .
- 2.10.  $z = \sqrt[5]{x} 2$  qbasic те кандай жазылат? 1)  $z=5$ \*sqr(x-2); 2)  $z = sqrt(x-2)^{5}$ ; 3)  $z = \sqrt{(x-2)^2}$  /5; 4)  $z=(x-2)^{(1/5)}$ .
- 2.11. 2 *x*  $z = ctg$   $\stackrel{\lambda}{\sim}$  qbasic те кандай жазылат? 1)  $z = ctn(x/2)$ ; 2)  $z=1/tan(x)/2$ ;
	- 3)  $z = cos(x/2)/sin(x/2)$ ;
	- 4)  $z = \text{catan}(x/2)$ .
- 2.12. Input "жашыныз канчада";a Input "быйыл кайсы жыл?";b

Print "сиздин туулган жылыныз "=b-a

Программанын фрагментинин кайсыл жолчосунда ката бар?

- 1) учунчудо;
- 2) экинчиде;
- 3) биринчиде;

4) баары туура.

- 2.13. Программанын фрагменти аткарылгандан кийин экранда эмне пайда болот?
	- $a=5$ Rem  $a=a^2$ ? a
	- 1) 25;
	- 2) 10;
	- 3) 5 ;
	- 4) программалык фрагмент туура эмес.
- 2.14. Программаны сактоо учун … командалардын удаалаштыгын басабыз.
	- 1) File\made\save as\;
	- 2) file\save as…;
	- 3) файлдын аты;
	- 4) сактоого болбойт.
- 2.15. Тузулгон программаны аткартуу учун … командасын беребиз.
	- 1) Run\start\shift+F5;
	- 2) Run\start же shift+F5;
	- 3) Restart же F5;
	- 4) баары туура.

# **ГЛАВА 3 Чечимди кабыл алуу же бутактануучу программалоо**

Башкаруу структурасы программанын аткарылуу тартибин аныктап берет. Башкаруу операторусуз программадагы бардык операторлор солдон онго жана жогорудан томонго карай гана аткарылат. Башкаруу структурасындагы операторлордун жардамында мумкунчулугу чон, кучтуу программаларды тузууго болот. Башкаруу структурасындагы операторлордун жардамында бутактануучу программаларды тузууго болот.

Бутактануучу программаларды уюштуруп беруучу операторлорду санап отолу.

**Шарттуу оператор.** Жалпы форматы томонкудой:

If <шарт> Then <1-операторлор> Else <2-операторлор>

Мында If, Then, Else Qbasic системасынын кызматчы создору. Шарт чын маанини кабыл алганда 1-операторлор аткарылат, ал эми шарт жалган болгондо башкача айтканда аткарылбаган учурда 2-операторлор аткарылат. Мында операторлор бир же бир нече болушу мумкун.

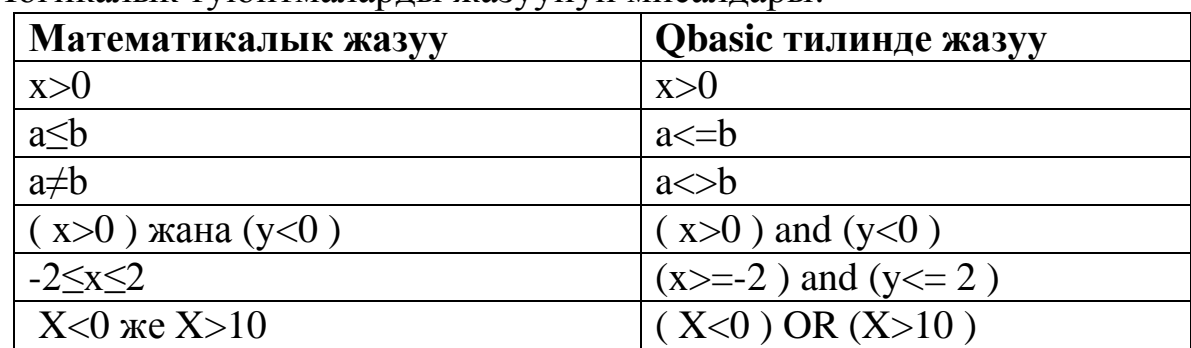

Логикалык туюнтмаларды жазуунун мисалдары:

Логикалык туюнтмалардын жыйынтыктарынын таблицасы, мында a и b –логикалык туюнтмалар.

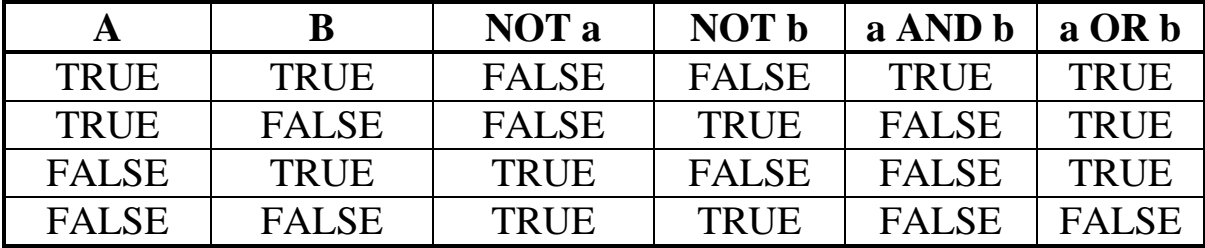

**Эскертуу:** Бир жолчого бир нече операторду жазууда алардын арасы кош чекит белгиси менен ажыратылып жазылат.

**Мисал.** Берилген а санынын бутун же бутун эмес сан экендигин аныктап беруучу программа тзолу. Маселенин чечилишин талкуулайлы. Аныктоо учун сандын бутун болугун эсептеп беруучу int( *a* ) функциясын колдонобуз. Томонкудой шартты колдонууга болот *a* int( *a* ) (сан озунун бутун болугуно барабар деген шарт). Б.а. шарт аткарылса берилген сан бутун, аткарылбаса бутун эмес сан болот.

#### **Чыгаруу.**

Rem Мисал\_1

```
 Input " a санын кийириниз";a
 If a=int(a) Then ? "бутун" Else ? "бутун эмес"
End
```
Шарттуу оператор кээде кыска формада дагы колдонулат. If <шарт> Then <операторлор>

Мында шарт аткарылган учурда Then ден кийинки операторлор аткарылат, тескери учурда шарттуу оператор жайгашкан жолчодон кийинки жолчодо турган оператор аткарылат.

**Мисал**. Берилген *a* санынын жуп сан экендигин аныктоочу программа тузуу талап кылынсын. Маселенин шартына жараша сандын жуп экендиги гана аныкталыш керек. Экинчи альтернатива кызыктырбайт. Ошондуктан бул программа учун шарттуу оператордун кыска формасын колдонуу максатка ылайыктуу. Шарт учун  $a \mod 2 = 0$  ( $a$  ны 2 ге болуудогу калдыкты нолго барабарлап тешеруу) же *a* / 2 = int( *a* / 2) шарттуу туюнтмалардын бирин алууга болот. Биз биринчи шартты колдонуп королу.

**Чыгаруу.**

 Rem Мисал\_2 Input " a санын кийириниз";a If amod2=0 Then ?  $a$ , "- жуп" **End** 

Ошондой эле If-Then оператору томонкудой кенейтилген форматта дагы колдонулат:

If <логикалык\_туюнтма> then

 <операторлордун удаалаштыгы> ElseIf <логикалык\_туюнтма> then

<операторлордун удаалаштыгы>

```
 ……………
```

```
 Else
```
 <операторлордун удаалаштыгы> EndIf

**Коп маанилуу тандоо оператору.** Бул оператор бир нече шартка жараша бир нече операторлор аткарылышы керек болгон учурда колдонулат. Жалпы корунушу томонкудой:

 Select Case <озгорулмо> Case <1-туюнтмалардын тизмеси>

 <1-операторлор> Case <2-туюнтмалардын тизмеси > <2-операторлор> ………………………………………

 Case Else <n-операторлор> End Select

Мында туюнтмалардын тизмеси озгорулмолор, шарттар, турактуулар болуп, тизме бир же бир нече туюнтманы кармашы мумкун. Озгорулмого туура келген же озгорулмо учун шарт аткарылган туюнтмалардын тизмесинен кийинки операторлор аткарылат. Тескери учурда Case Else ден кийинки операторлор аткарылат.

**Мисал**. Берилген *a* санынын он, терс же нол экендигин аныктап беруучу программа тузуу талап кылынсын. Жогорудагы операторду колдонуу менен программа тузолу.

#### **Чыгаруу.**

 Rem Мисал\_3 Input " a санын кийириниз";a Select Case a Case a>0: ? "он" Case a<0: ? "терс" Case Else ? "нол" End Select **End** 

**Эскертуу.** Коп маанилуу тандоо операторунда Сase else жолчосун колдонбой коюга да болот.

**Отуу оператору.** Бутактануучу программаларды уюштурган дагы бир томонкудой оператор бар:

Goto <белги>

Белги катары башкаруу откорулуп бериле турган жолчонун номери же ал жолчонун башына коюлган идентификатор колдонулат. Белгинин аягына созсуз «:» белгиси коюлушу керек. Мисал:

 $x=1$ s1:  $\langle$  белги>  $x=x+5$ 

#### **Шарттуу программалоого берилген маселелер**

- 61. Бир сан экинчи сандан 6 эсе кичине, ал эми алардын арифметикалык орточосу 21 ге барабар. Ал сандардын кичинесин табуучу программа тузгуло.
- 62. Эки сандын айырмасы 5 ке ал эми кобойтундусу 84 ко барабар. Ал сандардын чонун табуучу программа тузгуло.
- 63. Эки сандын суммасы 21 ге барабар. Эгерде биринин 20 %и экинчисинин 40 %ине барабар болсо, кичинесин таап беруучу программа тузгуло.
- 64. Берилген *x*<sub>0</sub> саны [x<sub>1</sub>; x<sub>2</sub>] кесиндисинде жатарын текшеруучу программа тузгуло.
- 65. Аянты *S* ке барабар болгон квадрат радиусу *R* ге барабар болгон айлананын ичине камтыларын аныктагыла. 1*. R=70: S=36,74*;
	- 2. *R=0,86: S=0,64*.
- 66. Берилген *a* , *b* , *c* он чыныгы сандары уч бурчтуктун жактары болорун текшеруучу программа тузгуло.
- 67. Берилген  $A(a_1, a_2)$  чекити борбору  $(0,0)$  чекити радиусу  $R$ болгон тегеректин ичинде жатарын текшеруучу программа тузгуло.
- 68. Дубалга жантыгынан узундугу *x* болгон таякча жолонгон. Таякчанын экинчи учу дубалдан *y* аралыкта турат. *y* ти жакындатуудан дубал менен таякчанын арасындагы бурч  $20^{\circ}$ болгондогу *y* тин маанисин тапкыла.
- 69. Берилген *a* , *b* , *c* чыныгы сандарын осуу тартибинде жайгаштыруунун программасын тузгуло.
- 70. Берилген сандын жуп же так экендигин аныктоочу программа тузгуло.
- 71. Берилген *n* бутун санынын 9 га так болунорун текшеруучу программа тузгуло.
- 72. Берилген *a* чыныгы санынын бутун же бутун эмес сан экендигин текшеруучу программа тузгуло.
- 73. *y* натуралдык саны берилген. *y* саны уч орундуу сан экендигин текшеруучу программа тузгуло.[\*]
- 74. Берилген *x* уч орундуу натуралдык санынын окшош цифралардан тураарын текшеруучу программа тузгуло.
- 75. Берилген *а* уч орундуу санынын цифраларынын суммасы

берилген *n* санына барабар экендигин текшергиле.

- 76. 1 ден 7 ге чейинки сандарга тиешелеш келген жуманын кундорунун аталыштарын чыгарып беруучу программа тузгуло (Мисалы, 1 ди кийируудо дуйшомбу, 5 ди кийируудо жума ж.б.у.с.).
- 77. Асандын *а* сому бар. Лимонад *b* сом турат. Лимонаддын ботолкосу *p* сом турат. Асан лимонад сатып алып ичип, ботолкосун кайра тапшыруу менен акчасына канча жолу лимонад ичээрин аныктап беруучу программа тузгуло.
- 78. Бир жуп байпак 11 сом турат. Байпактардын боосу (12 жуп) 115 сом турат. Ал эми коробка (12 боо) 1200 сом турат. Кардар *k* жуп байпак алыш учун канча боо же канча коробка, болбосо канча жуп байпак сатып алыш керек экендигин аныктап бере турган программа тузгуло.
- 79. Студенттин информатика предмети боюнча модулдарда топтогон жыйынтык баллы *s*. Топтогон баллы менен студент экзамен учун канча баа ала тургандыгын аныктап бере турган программа тузгуло (*s*<50 болсо баасы - 2, 50≤*s*≤64 болсо баасы – 3, 64<*s*<80 болсо баасы – 4, *s*≥80 болсо баасы - 5).
- 80. 65 *см* кездемеден бир жоолук тигилет. Бир ором кездеме *m* метр. Бир ором кездемеден канча жоолук тигилерин жана канча калдык кездеме каларын аныктап беруучу программа тузгуло.
- 81. Бир мукабага 20 барактан ашпаган документ тиркелиши керек. Колому *т* барактуу документ канча мукабага тиркелерин аныктап беруучу программа тузгуло.
- 82. Билеттин номери беш орундуу сандан турат. Билеттин номери симметриалуу(биринчи менен бешинчи, экинчи менен тортунчу барабар) экендигин аныктап беруучу программа тузгуло.[\*]
- 83. Айдын тиешелуу номерин кийируу менен ал айдагы кундордун санын аныктап беруучу программа тузгуло. 2 санын кийируудо «Февраль айы учун жооп бербейбиз» деген маалымат чыксын.
- 84. Жылдын номери боюнча анын улуу жыл же улуу жыл эмес (високосный, високосный) экендигин аныктап бере турган программа тузгуло.
- 85. Конкурска 19 жаш, 11 ай, 29 кундон чон жаштагы студенттер катыша алышпайт. Студенттин туулган жылын, туулган айын, туулган кунун кийируу менен конкурска катыша аларын аныктап беруучу программа тузгуло.
- 86. *а* чыныгы саны жана *k* натуралдык саны берилген. Даражага

которуу операциясын колдонбостон туруп, *А k* нын маанисин тапкыла.

- 87. Бутун жана он n саны учун *f(n)* функциясы томонкудой аныкталат  $f(0)=0, f(1)=1, f(2n)=f(n), f(2n+1)=f(n)+f(n+1).$ Берилген *k* учун *f(k)* функциясын аныктагыла.
- 88. m жана n натуралдык сандары берилген. 1 1 *n m n m*  $=$ барабардыгын канааттандырган, б.а., *m* жана *n* менен жалпы

болуучуго ээ болбогон *m*1 жана *n*1 сандарын тапкыла.[\*]

- 89. Берилген *n* натуралдык санын канча жол менен эки натуралдык сандардын кубдарынын суммасы турундо корсотууго болот.[\*]
- 90. Берилген *n* натуралдык санынын бардык жонокой болуучулорун печатка чыгаргыла.[\*]

#### **Оз алдынча иштоого берилген тапшырмалар**

- 1. Томонкулордун арасынан логикалык туюнтма (шарт) боло ала тургандарын корсот.
	- a) a>0; 6) b>= $2^*a+3$ ; B) c:=t; r) t^2+3\*t; д)  $7+a>b*sqrt(a)}$ ; e)  $(s1+s2)/2$ ; ж) int(x)=x; з) cos(a)<abs(x); и) rnd(x)>0.5.
- 2. Томонку коюлган маселелердин арасынан бутактануучу программа менен чечилуучу маселелерди корсот.
	- а) *а* санынын эки эселенген маанисин тап;
	- б) *а* санынын бутун сан экендигин аныкта;
	- в) *а* санынын бутун болугун тап;
	- г) *а* санынын [*n1;n2*] кесиндисинде жатарын аныкта;
	- д) *а* санынын жуп же так экендигин аныкта;
	- ж) *а* санынын абсолюттук чондугун тап;
	- з) *а* жана *b* санынын арифметикалык орточосун тап;
	- и) *а* саны *b* санына так (калдыксыз) болунорун аныкта;
	- к) *а*, *b*, *c* сандарынын чонун тап;
	- л) *а*, *b*, *c* сандарынын кобойтундусун тап.
- 3. *a, b, c* сандарынын минимумун тап.

а) If…Then операторунун кыска формасын колдонуп маселени чечуунун программасын туз;

б) If…Then операторунун толук формасын колдонуп маселени чечуунун программасын туз.

4. 1 ден 5 ке чейинки сандарды кийируудо ага тиешелеш келген кыргызча аталышын чыгарып беруучу программа тузгуло (мисалы, 1 ди кийирсек «бир», 4 ту кийирсек «торт», ж.б.у.с.). а) If…Then операторун колдонуп маселенин программасын туз. б) Select…Case операторун колдонуп маселени чечуунун программасын туз.

#### **Шарттуу программалоо учун тесттик материалдар**

- 3.1. x=int(x) шартын томонку маселени чечуудо колдонсо болот.
	- 1) *х* тин бутун сан экендигин текшеруудо;
	- 2) *х* тин бутун болугун эсептоодо;
	- 3) *х* тин жуп же так сан экендигин текшеруудо;
	- 4) *х* ти кийируудо.
- 3.2. xmod3=0 шартын томонку маселени чечуудо колдонсо болот.
	- 1) *х* тин абсолюттук чондугун аныктоодо;
	- 2) *х* тин 3 ко так болуноорун текшеруудо;
	- 3) *х* тин жуп же так сан экендигин текшеруудо;
	- 4) *х* ти кийируудо.
- 3.3. x/2=int(x/2) шартын томонку маселени чечуудо колдонсо болот.
	- 1) *х* тин абсолюттук чондугун аныктоодо;
	- 2) *х* тин 3 ко так болуноорун текшеруудо;
	- 3) *х* тин жуп же так сан экендигин текшеруудо;
	- 4) *х* ти кийируудо.
- 3.4. x>0 шартын томонку маселени чечуудо колдонсо болот.
	- 1) *х* тин абсолюттук чондугун аныктоодо;
	- 2) *х* тин 3 ко так болуноорун текшеруудо;
	- 3) *х* тин жуп же так сан экендигин текшеруудо;
	- 4) *х* тин он сан экендигин текшеруудо.
- 3.5. Томонку туура.
	- 1) a $\geq 0$ ;
	- 2) a>0 and sqr(a) $\leq$ =25;
	- 3) integer(x) $>15$ ;
	- 4) баары туура.
- 3.6. Томонку туура эмес.

1) a>=b or abs(a)>=b; 2)  $x-int(x)=0$ ;

- 3) a $\neq$ 0;
- 4) баары туура.
- 3.7. input x
	- if x-int(x)=0 then  $?x$

программанын фрагменти эмне иш аткарат?

1) *x* бутун сан болсо печатка чыгарат;

2) *х* тен анын бутун болугун кемитет;

3) *х* тин бутун болугун печатка чыгарат;

4) программанын фрагменти туура эмес.

3.8. Жыйнтыкты корсот .

 $a=5$ :  $b=17$ 

if a>b then ? a else ? b

- 1) Run;
- 2) 5;
- 3) 17;
- 4) 22.

3.9. Жыйынтыкты корсот.

input a,b,c

if a+b>c and a+c>b and c+b>a then ? a+b+c

- Run
- ? 2,4,5
- 1) 11;
- 2) 12;
- 3) 4;
- 4) 5.

3.10. If  $\triangleright$  a then  $\dots$ 

 командасында шарт жалган маанини кабыл алса томонку аткарылат.

- 1) Then ден кийинки оператор;
- 2)  $t>a$ ;

3) командадан кийинки жолчодогу оператор;

4) программанын аягы.

3.11. if a>b then if a<0 then ? b

 бул шарттар орун алса анда b кандай сан? 1) он;

- 2) терс;
- 3) нол;
- 4) команда туура эмес.
- 3.12. if a+b $\leq$ a then if a $\geq$ 0 then ? b, "терс сан"
	- команданын аткарылышында экранга <b терс сан> деген информация чыгыш учун … кабыл алышы керек.
	- 1) а+ $b$ <а жана а>0 шарттары чын маанини;
	- 2) а+ $b$ <а жана а>0 шарттары жалган маанини;
	- 3) а+ $b$ <а чын, а>0 жалган маанини;
	- 4)  $a+b < a$  жалган,  $a > 0$  чын маанини.
- 3.13. input a,b,d
	- if  $a$ >b then m1=a else m1=b
	- if m1<d then m1=d
	- print m1
	- программанын бул фрагменти эмне иш аткарат?
	- 1) уч сандын арасынан *m*1 ге барабарын табат;
	- 2) уч сандын чонун табат;
	- 3) уч сандын кичинесин табат;
	- 4) *a*, *b*, *d* cандарынын суммасын табат.
- 3.14. input "уч орундуу санды кийириниз",a
	- $m1=int(a/100)$
	- m2=int(a/10)-10\*m1
	- m3=a-100\*m1-10\*m2
	- if m1=m2 or m1=m3 or m1=m3 then ? a
	- программанын бул фрагменти эмне иш аткарат?
	- 1) уч орундуу сандын цифраларын болуп алат;
	- 2) уч орундуу санды кийирет;
	- 3) уч орундуу сан окшош цифраларды кармаса печатка чыгарат.
	- 4) уч орундуу сандын бутун болугун чыгарат.

#### 3.15. input a

if a mod  $7 = 0$  then ? a

программанын бул фрагменти эмне иш аткарат?

- 1) санды 7 ге кобойтот;
- 2) санды 7 ге калдыксыз болот;
- 3) санды экранга чыгарат;
- 4) сан 7 ге калдыксыз болунсо экранга чыгарат.

## **ГЛАВА 4 Циклдик программалоо**

Алгоритмдик структуралардын ичинен эн бир негизги болуп циклдик структура эсептелинет. Программада операторлордун удаалаштыгынын бир нече жолу кайталанылып аткарылышы циклди тузот. Qbasic программалоо тилиндеги циклди уюштуруп беруучу операторлорду санап отолу.

**Анык циклдик оператор.** Кайталанылуу саны белгилуу болгон учурда анык циклдик операторду колдонуу максатка ылайыктуу. Анын жалпы форматы томонкудой:

For <эсептегич=баштапкы маани> To <акыркы маани> Step <кадам>

 <циклдин телосу> Next <эсептегич>

Мында эсептегич циклди уюштуруучу параметр деп да аталат. Кадам параметрди кезектеги маанисине озгортуучу турактуу же туюнтма. Кадам 1 ге барабар болгон учурда step <кадам> жазуусун кийирбей койсо болот. Кадамдын он маанисинде циклдин параметри осуучу, терс маанисинде кемуучу болот. Циклдин телосу бир же бир нече операторлордон турушу мумкун.

**Мисал.** Оюн соокчосун он жолу ыргытуудан топтолгон упайлардын суммасын эсептоочу программа тузуу талап кылынсын.

Оюн соокчосундо 1 ден 6 га чейинки маанилер бар. Соокчону ыргытууда ушул маанилердин бири тушот. Циклдин кайталануу саны белгилуу болгондуктан анык параметрлуу циклдик операторду колдонобуз. Упайларды кокустук санды аныктоочу функцияны колдонуп  $n = int(*rnd* (1) * 4 + 1)$  туюнтмасынын жардамында алабыз.

#### **Чыгаруу.**

```
s=0For i=1 to 10
  n=int(rnd(1)*4+1) s=s+n
 Next i
 ? "10 жолку ыргытуудагы упайлардын суммасы ";s
```
Кемуучу параметрлуу циклдик оператор учун дагы бир мисал карап королу.

**Мисал.** 1 ден 20 га чейинки сандарды кемуу тартибинде арасын утур менен ажыратып экранга чыгаруучу программа тузолу.

Сандардын арасын утур менен ажыратууда акыркы сандан кийин дагы утур белгиси коюлуп калбашы учун циклди 20 дан 2 ге чейин -1 кадамы менен уюштуруп, 1 ди циклден кийин печатка чыгарып кою керек.

#### **Чыгаруу.**

```
 For k=20 to 2 step -1
 Print k;",";
 next k
 Print 1
```
**Шарты менен берилген циклдик оператор.** Жалпы форматы томонкудой:

```
While <шарт>
  <циклдин телосу>
Wend
```
Мында шарт аткарылганда башкача айтканда шартты муноздогон логикалык туюнтма чын маанини кабыл алган учурда циклдин телосу аткарылат. Жалган маанини кабыл алары менен башкаруу циклдик оператор жайгашкан жолчодон кийинки жолчого берилет.

**Мисал.** Спортсмен машыгууну 1 *км* аралыкты чуркап отуу менен баштайт. Ар бир кийинки куну мурунку кунго караганда 150 *м* ге аралыкты узартат. Канчанчы куну спортсмендин чуркап отуу аралыгынын узундугу 3 *км* ден ашат?

#### **Чыгаруу.**

```
s = 1000k = 1 While s < 3000
s = s + 150k = k + 1 Wend
Print k; " – куну"
```
**Мисал.** Киргизилген нол эмес сандардын арасынан канча сан озунун он жактан жана сол жактан коншулаш сандарынан чон экендигин аныктоочу программа тузгуло.

#### **Чыгаруу.**

 $K = 0$ 1: Input "Биринчи эки санды кийириниз"; P, X If  $P = 0$  or  $X = 0$  then 1 While  $X \leq 0$  Input " кийинки санды кийириниз(0 - чыгуу)"; S If  $X > P$  and  $X > S$  then  $K = K + 1$  $P = X$  $X = S$ **Wend** ? "Коншулаш сандарынан чон б-н сандардын саны"; K

**Камтылуучу циклдер.** Жалпы форматы томонкудой:

For  $\ldots$ …… For… <циклдин телосу> Next… ………

Next…

Камтылуучу циклдерде эн биринчи ачылган цикл эн акырында жабылат. Ошого тиешелеш эле эн акырында ачылган цикл эн биринчи жабылат.

**Мисал.** 2 ден 10 го чейинки сандар учун кобойтуунун таблицасын чыгаруунун программасын тузолу.

#### **Чыгаруу.**

```
For t=2 to 10
  For k=1 to 10
    print t;"*";k;"=";t*k
  Next k
 Next t
```
Жогорудагы мисал учун акыркы эки жолчону бириктирип next k,t деп жазууга да болот.

Циклдик операторлорду колдонууда томонулорду эске алуу керек:

 Циклдин ичинде циклди уюштурган параметрдин маанисин озгортууго болбойт for  $k=1$  to 5  $k=k+1$   $\langle$  MVMKVH  $\geq$   $\langle$  MVMKVH  $\geq$ 

next k

 Циклдин сыртынан башкарууну циклдин ичине бербоо керек Goto 1 for  $k=1$  to 5

1 input a <мумкун эмес> next k Цикл бутконго чейин эле андан чыгып кетууго болот for  $i=1$  to m input a if a=0 then exit for s=s\*a next i

#### **Циклдик программалоого карата берилген маселелер**

91.  $y = \sqrt{2 + \sqrt{2 + \dots + \sqrt{2}}}$ *n жолу*  $y = \sqrt{2 + \sqrt{2 + \ldots + \sqrt{2}}}$ туюнтманын маанисин эсептоочу программа

тузгуло.

92. 
$$
y = \frac{p}{1 + \frac{1}{2 + \frac{1}{3 + \frac{1}{1 - \frac{1}{3 + \frac{1}{10}}}}}}}
$$

туюнтмасынын маанисин эсептоочу программа тузгуло, мында *p* каалагандай чыныгы сан.

- 93. Бассейнге саатына 1 *V л* суу куюлуп, 2 *V л* агып чыгып турат. Бассейндин колому *V* бассейн канчанчы саатта толорун аныктоочу программа тузгуло.
- 94. Улул саатына *а* метр алдыга, *h* метр артка жылат. Улул 7 саатта канча жолду басып оторун аныктоочу программа тузгуло.
- 95. Биринчи секундада зат 0,9 *м* жургон. Калган ар бир секундада мурункуга караганда 0,2 *м* ге коп жургон. Зат жарым минутата канча жол жургонун эсептеп беруучу программа тузгуло.
- 96.  $y = 0.7x^2 1$  функциясынын [-2;2] интервалында *h* = 0.2 кадамы менен таблицасын тургузуунун программасын тузгуло.
- 97.  $a_1, a_2, a_3, a_1$  чыныгы сандарынын арасынан  $\frac{x^2-23}{x^2-23} = 1$ 2  $3^3$  – 25  $=$  $x^3$ тендемесинин чечими боло турганын табуучу программа тузгуло.
- 98. Сырдын баасы *а* сом. 100 *гр* , 200 *гр* , …, 900 *гр* сырдын порцияларынын баасын чыгарып беруучу программа тузгуло.
- 99. Цельсия шкласы боюнча 1<sup>о</sup>*С* кадамы менен температуранын 15<sup>о</sup> *С* ден 30<sup>о</sup>*С* ге чейинки маанилерин Форенгейттин шкаласы боюнча градустук маанилерге которуу таблицасын чыгаруунун программасын тузгуло. Которуу  $F=1,8^{\circ}C+32$ формуласы боюнча жургузулот.
- 100. 1 фунт кадамы менен салмактын 1 ден 10 го чейинки фунттук маанилерин килограммга которуу таблицасын чыгаруунун программасын тузгуло (1 *фунт*=400*кг*).
- 101. 1 дюйм кадамы менен 1 ден 10 дюйм га чейинки узундуктун маанилерин сантиметрге айландыруунун программасын тузгуло (1 *дюйм*=2,54 *см*).
- 102.Машыгуунун баштаганда спортсмен биринчи куну 10 *км* аралыкты чуркап отту. Ар бир кийинки куну кундук норманы мурунку кунго караганда 100 *м* ге кобойтуп отурду. 9 кундо спортсмен жалпы канча аралыкты чуркап отот.
- 103.Уста биринчи куну 9 стул жасады. Ар бир кийинки куну мурунку кунго караганда 1 стулга коп жасап олтуруп, канчанчы куну жалпы 47 тен ашык стулду жасайт.
- 104.Бир клеткалуу амеба ар бир уч саатта экиге болунуп турат. 3,6,9,...,24 саатта канча амеба пайда болорун эсептегиле.
- 105. *h* бийиктигиндеги абанын тыгыздыгынын томондошу  $\rho = \rho_0 e^{-hz}$ закону боюнча эсептелинет. *h* тын кайсыл маанисинде тыгыздык 1 *кг/м* ден кичине болорун аныктоочу программа тузгуло ( $\rho_0 = 1,29$ ;  $z = 1,25$  E - 4).
- 106. 2001-жылы арпанын тушумдуулугу гектарына 20 *ц* ден болду. Алдынкы агротехникалык ыкмалар колдонулуп, арпанын тушумдуулугун ар эки жылда 5% ке жогорулатышты. Канча жылдан кийин тушумдуулук гектарына 25 центнер болорун аныктагыла.
- 107. *n* студенттен турган группа 100 метрге чуркоо боюнча норма тапшырышты. Канча студент норманы аткаргандыгын аныктагыла (Норма боюнча 100 метрди *t* секундада отуу керек).
- 108.Группада 10 студент бар. Информатика предмети боюнча экзаменден группанын сапаттык жана абсолюттук жетишуу корсоткучун аныктагыла.
- 109.Берилген *n* натуралдык санына цифраларынын суммасы барабар болгон бардык уч орундуу сандарды печатка чыгаргыла.
- 110.Бирдей цифралардан турган бардык эки орундуу сандарды печатка чыгаруучу программа тузгуло.
- 111.Бардык уч орундуу сандардын арасынан цифралары нолдон айырмалуу жана цифраларынын кобойтундусу цифраларынын суммасынан кичине болгон сандарды табуучу программа тузгуло.
- 112.Бардык торт орундуу сандардын арасынан биринчи эки цифрасынын суммасы акыркы эки цифрасынын суммасына барабар болгон сандарды табуучу программа тузгуло.
- 113.Цифралары осуу тартибинде жайгашкан бардык уч орундуу сандарды печатка чыгаруучу программа тузгуло.
- 114.Торт орундуу сандардын арасынан окшош цифраларды кармабаган сандарды печатка чыгаргыла.
- 115.Квадраттарынын суммасы берилген *m* санына барабар боло турган эки натуралдык сандарды табуучу программа тузгуло.[\*]
- 116.Берилген *n* натуралдык санынын жонокой сан экендигин аныктап беруучу программа тузгуло (озуно жана 1 ге гана болунгон сан жонокой сан деп аталат).[\*]
- 117.Берилген *m* натуралдык санынын бардык жонокой болуучулорун чыгарып беруучу программа тузгуло.
- 118. Берилген *n* натуралдык санынан кичине жана озунун бардык болуучулорунун (1 кошо) суммасына барабар болгон сандарды табуучу программа тузгуло.
- 119. *m* жана *n* натуралдык сандары берилген. *n m* ондук болчогунун мезгилин тапкыла. Эгерде мезгили жок болсо анда болчок болугунун бир саны нолго барабар болорун эске алгыла.
- 120. Берилген *m* санынан ашып кетпеген бардык жонокой сандарды печатка чыгаргыла.

### **Оз алдынча иштоо учун берилген тапшырмалар**

1. Томонкулордун арасынан туура уюштурулган циклдик операторлорду корсот.

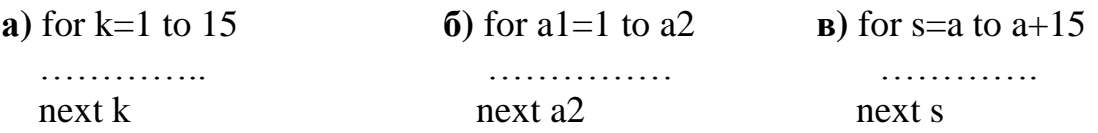

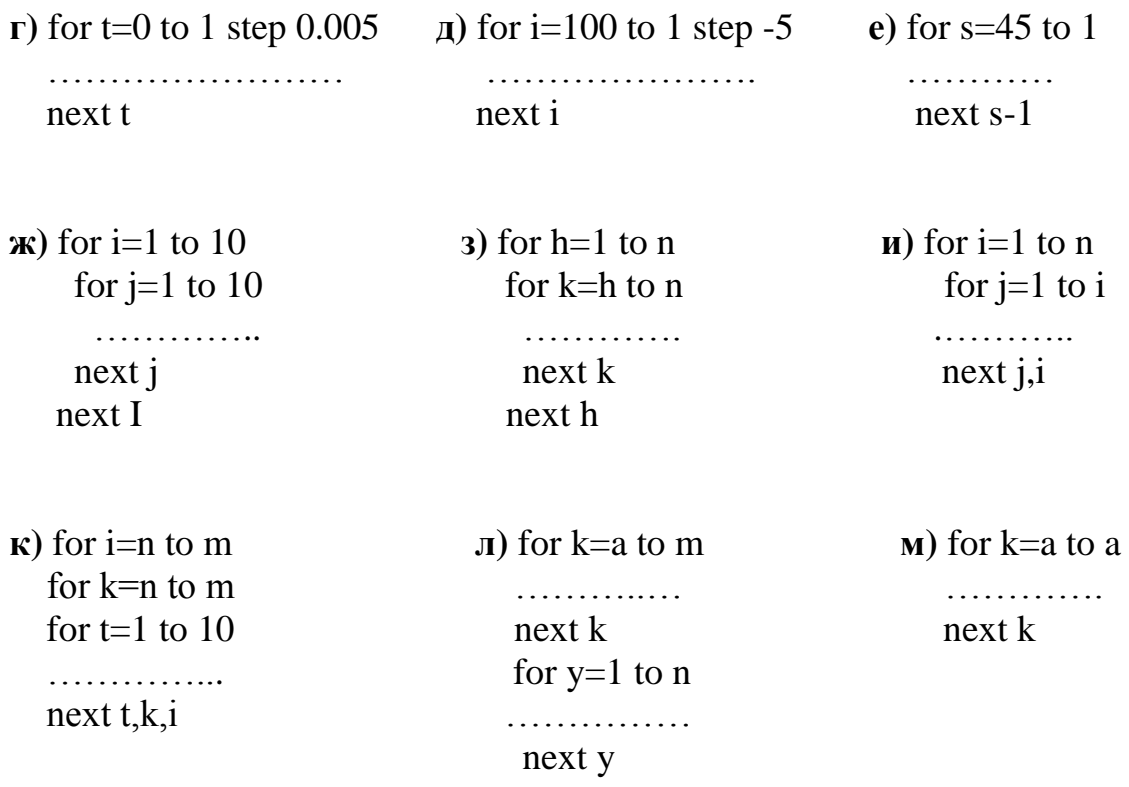

- 2. 1 ден 10 го чейинки сандардын кобойтундусун тап. а) If…Then операторунун жардамында циклди уюштуруп маселени чыгаруунун программасын туз; б) for…next операторунун жардамында циклди уюштуруп маселени чыгаруунун программасын туз; в) While…wend операторунун жардамында циклди уюштуруп маселени чыгаруунун программасын туз.
- 3. Циклди if…then операторунун жардамында уюштуруудагы кабылган татаалдыктарды байка.
- 4. Кайталанылуу саны белгилуу болгон циклди while…wend операторунун жардамында уюштуруунун озгочолукторун байка.

### **Циклдик программалоо боюнча тесттик материалдар**

- 4.1. Циклдик операторлор учун томонку туура эмес.
	- 1) циклдин параметринин озгоруу кадамы бутун, бутун эмес, он, терс болот;
	- 2) циклдин телосундагы операторлор бир же бир нече жолу кайталанат;
	- 3) программалоодо цикл чексиз кайталануулар учун уюштурулат;
	- 4) баары туура.

4.2. Томонку программанын фрагменти эмне иш аткарат? for  $t=1$  to n

? t

next t

- 1) 1 ден *n* ге чейинки сандардын суммасын табат;
- 2) 1 ден *n* ге чейин эсептейт;
- 3) 1 ден *n* ге чейинки сандарды кийирет;
- 4) 1 ден *n* ге чейинки сандарды экранга чыгарат.
- 4.3. Томонку программанын фрагменти эмне иш аткарат? for  $k=1$  to 5
	- y=y\*k next k 1) 5!;  $2)$  1+2+3+4+5; 3) 1;2;3;4;5; 4)  $y=5$
- 4.4. Томонку программанын фрагменти эмне иш аткарат? for  $s=10$  to 1 step -1

 $s=s+1$ 

next s

- 1) 1 ден 10 го чейинки сандардын суммасын эсептейт;
- 2) 2 ден 11 ге чейинки сандарды s ке ыйгарат;
- 3) 2 ден 11 ге чейинки сандардын суммасын эсептейт;
- 4) туура эмес.
- 4.5. Томонку программанын фрагменти эмне иш аткарат? for y=2 to 15 step 2

?  $y^2$ 

next y

- 1) 1 ден 15 ке чейинки жуп сандардын квадратын табат;
- 2) 2 ден 15 ке чейинки сандардын квадратын табат;
- 3) 2 ден 16 га чейинки жуп сандарды табат;
- 4) туура эмес.
- 4.6. Томонку программанын фрагменти эмне иш аткарат? for  $t=1$  to 20 input a: if  $a > 0$  then  $k=k+1$  next t
	- ? k
- 1) кийирилген жыйырма сандын арасынан он сандардын санын;
- 2) кийирилген жыйырма сандын суммасын;
- 3) кийирилген жыйырма сандын арасынан он сандардын суммасын;
- 4) туура эмес.

4.7. Томонку фрагменттин туура эмес жолчосун корсот.

for  $t=4$  to 1

? t

next t

- 1) 2;
- 2) 1;
- 3) 3;

= 1

*n*

- 4) баары туура.
- 4.8.  $\Sigma$ 2 *n* маселеси томонку жолчолор менен чыгарылат.
	- 1) for  $i=1$  to n:s=s+2\*n: next n:
	- 2) for n=1 to 10: n=n+2: next n;
	- 3) for n=1 to 10: s=s+2\*n: next n;
	- 4) маселе туура эмес коюлган.
- 4.9. Томонку туура.
	- 1) Циклдин ичинде циклди уюштурган параметрдин маанисин озгортууго болот;
	- 2) Циклден сырткары циклдин ичине кайрылуу жасоого болот;
	- 3) Циклден убагынан эрте (цикл бутпостон) чыгып кетууго болот;
	- 4) баары туура эмес.
- 4.10. Томонку программа эмне иш аткарат?

```
for k=1 to 9
for i=0 to 9
for j=0 to 9
if i=j then ? 100*k+10*i+j
 next j,i,k
```
- 1) акыркы эки цифрасы окшош болгон бардык уч орундуу сандарды чыгарат;
- 2) эки цифрасы окшош болгон уч орундуу сандарды кобойтот;
- 3) 1 ден 9 га чейинки сандарды 27 жолу кобойтот;
- 4) программа туура эмес.

4.11. for k=1 to 20 step 0.5

 …………….. next k циклдин кайталануу санын аныкта. 1) 19; 2) 20 3) 39; 4) 40. 4.12. n=1: eps=1 while s>eps  $s=1/n$  $2<sub>s</sub>$  $n=n+1$  wend циклдин телосу канча жолу кайталанат? 1) 1; 2) 2; 3) n;

4) чексиз.

4.13.  $s=0:k=1$ 

while  $k \leq 100$ s=s+k: k=k+2

wend

print s

программанын фрагменти эмне иш аткарат?

- 1) 1 ден 100 го чейин эсептейт;
- 2) 1 ден 100 го чейинки жуп сандардын суммасын табат;
- 3) 1 ден 100 го чейинки так сандардын суммасын табат;
- 4) 1 ден 100 го чейинки сандардын суммасын табат.

4.14. 1 ден 100 го чейинки сандардын арасынан 4 ко эселуу сандарды печатка чыгаруунун программасын корсот.

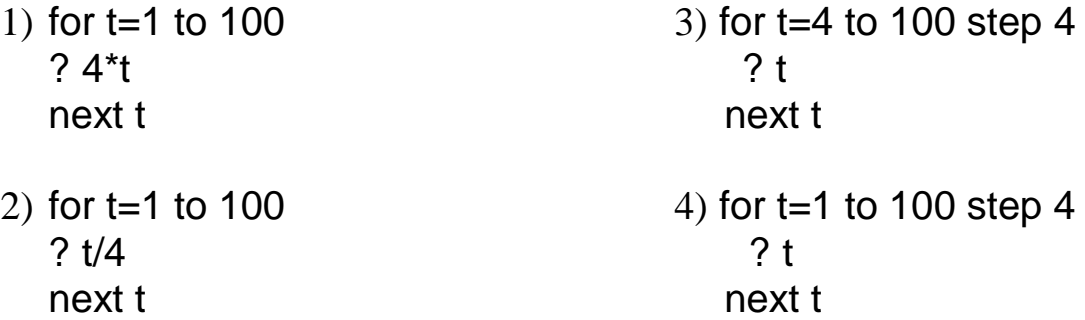

4.15. *y=x <sup>2</sup>* функциясынын таблицасын [0,1] аралыгында 0.2 кадам менен тузуунун программасын корсот.

1) for  $x=0$  to 1 3) for  $x=0$  to 1 ?  $x$ ,"|", $x$ <sup>^2</sup> ?  $x$ <sup>\*0.2, " $y$ =", $x$ <sup>^2</sup></sup> next x next x

2) for  $x=0$  to 1 step 0.2 4) for  $x=0$  to 1 step 0.2 ?  $x''''$ ,  $x^2$   $y=x^2$ next x next x

# **ГЛАВА 5 Символдук берилгендер менен иштоо**

Qbasic программалоо тилинде символдук (тексттик же жолчолук деп да аташат) берилгендер менен да иштоого болот. Тексттик берилгендер учун тандалган озгорулмолорго \$ белгиси кошулуп жазылат жана текст тырмакчанын ичине алынып жазылат. Мисалы, h\$="Ош Мамлекеттик Университети", k\$="2009".

**Тексттерди кийируу оператору.** Qbasic программалоо тилинде символдук берилгендерди кийируучу томонкудой оператор бар.

Line Input "билдируу", жолчолук\_озгорулмо

Бул оператор Input операторуна аналогиялык турдо иштейт. Бирок томонкудой озгочолуктору бар:

- бир озгорумого гана маани кийирилет (жолчолук маани гана);
- билдируудо суроо белгиси кармалбашы керек;
- кийирилген текст утур, тырмакча белгилерин кармай берет.

Мисалы, Line Input "фамилияларды кийириниз", t\$

<Асанов, Бердиев, Болотов > деген фамилияларды кийирисек, t\$ озгорулмосунун мааниси Асанов, Бердиев, Болотов болуп калат.

Жолчолук берилгендердин устунон бир гана конкатенация операциясы жургузулот. *Конкатенация* – бул эки жолчону бириктируу б.а. биринчи жолчого экинчисин улоо.

# **Мисал.** a\$="Графикалык ": b\$="редактор" Print a\$+b\$

Экранга <Графикалык редактор> пайда болот.

Тексттерди озгортуп тузуучу бир нече функциялар бар.

**Len** функциясы – жолчолук туюнтманын узундугун аныктоочу функция. Жалпы форматы томонкудой:

Len(текст)

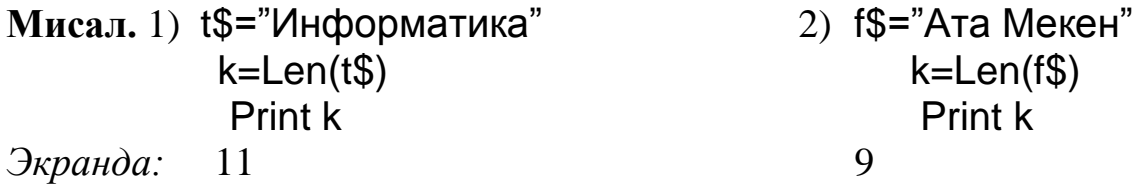

Тексттик чынжырчанын узундугу дегенде чынжырда кармалган символдордун санын тушунуу керек. Пробель бир узундукка ээ. Эч кандай символду кармабаган жолчо бош жолчо деп аталат да, анын узундугу нолго барабар.

**Left** функциясы – символдук жолчонун сол тарабынан n сандагы символду болуп алат. Жалпы форматы томонкудой:

Left\$(текст,n)

**Мисал.** t\$="ОшМУ" Print left\$(t\$,2) *Экранда:* Ош

**Right** функциясы – символдук жолчонун он тарабынан n сандагы символду болуп алат. Жалпы форматы томонкудой:

Right\$(текст,n)

**Мисал.** t\$="Платформа" Print Right\$(t\$,5) *Экранда:* форма

**Mid** функциясы – символдук жолчонун k-позициясынан n сандагы символду болуп алат. Жалпы форматы томонкудой:

Mid\$(текст,k,[n])

**Мисал.** 1) t\$="информатика" Print mid\$(t\$,3,5) *Экранда:* форма

> 2) t\$="Ош Мамлекеттик Университет" Print mid\$(t\$,4)

*Экранда:* Мамлекеттик Университет

Символдун саны корсотулбосо (2-мисалда) корсотулгон позициядан баштап баарын болуп алат. Бул функция дагы бир томонкудой форматта колдонулат:

Mid(1-текст,k[,n])=2-текст

Мында 1-тексттин k – позициясынан баштап 2-тексттин n сандагы символу жайгаштырылат. Эгерде n ге маани берилбесе анда 2-текст толугу боюнча жайгаштырылат.

```
Мисал. text1$="Ата Мекен": text2$="Энем"
          Mid$(text1,5,3)=text2$
          Print text1$
Экранда: Ата Эне
```
**Instr** функциясы – 1-символдук жолчонун n-позициясынан баштап 2-жолчону издейт. Функциянын мааниси 1-жолчодогу 2 жолчонун биринчи символу жайгашкан позиция. Табылбаса анда функциянын мааниси ноль болот. Жалпы форматы томонкудой:

Instr ([n],1-жолчо, 2-жолчо)

Эгерде n ге эч кандай маани берилбесе анда биринчи позициядан баштап издейт.

**Мисал.** t\$="информатика":y\$="форма" Print instr(2,t\$,y\$) *Экранда:* 3

**Inkey\$** функция – клавиатурадан кийирилген маанини кабыл алуу функциясы, бирок бул учурда кийируу операторунан айырмаланып программанын аткарылышы токтобойт. Эч кандай клавиша басылбаганда бул функция "" маанисин кабыл алат, б.а. бош жалчо.

**Мисал.** Каалаган клавиша басылганга чейин аткарылып туруучу циклдик программанын фрагментин тузолу.

**Чыгаруу.**

```
 Print "Каалаган клавишаны басыныз"
Wile inkey$="""
Wend
```
**Asc** функциясы – символдун ASCII коду боюнча тиешелуу кодун аныктап берет. Жалпы форматы томонкудой:

Asc(символ)

**Мисал.** Print Asc("a") <мында а латын тамгасы> *Экранда:* 97

**Chr** функциясы – ASCII коду боюнча символду аныктап берет. Жалпы форматы томонкудой:

Chr\$(сандык\_туюнтма)

**Мисал.** Print chr\$(129) *Экранда:* Б

**Val** функциясы – символдук берилгенди сандык мааниге откоруп берет. Жалпы форматы томонкудой:

Val(символ)

**Мисал.** a\$="12": b\$="34" t\$=a\$+b\$: y=val(a\$)+val(b\$) Print "t=";t\$,"y=";y Экранда: t=1234 y=46

**Str** функциясы – сандык маанидеги берилгенди символдук мааниге откоруп берет. Жалпы форматы томонкудой:

Str\$(cан)

**Мисал.** a=12: b=34  $t=a+b: y$=str$(a)+str$(b)$ Print " $t =$ "; $t$ ," $y =$ "; $y$ \$ Экранда: t=46 v=1234

### **Символдук берилгендерге маселелер**

- 121.Берилген *n* натуралдык саны канча орундуу сан экендигин аныктап беруучу программа тузгуло.
- 122.Берилген *n* натуралдык саны канча турдуу цифралардан тураарын аныктап беруучу программа тузгуло.
- 123.Берилген *n* натуралдык санынын цифраларынын суммасын табуучу программа тузгуло.
- 124.Берилген *a* чыныгы саны бутун же бутун эмес экендигин текшеруучу программа тузгуло.[\*]
- 125.Берилген *n* натуралдык саны окшош цифраларды кармап тураарын текшерип бериуучу программа тузгуло (окшош цифралардын бирин табуу жетиштуу).
- 126.Билеттин номери беш орундуу сан. Билеттин номери симметриялуу сан экендигин аныктап беруучу программа тузгуло (биринчи жана бешинчи, экинчи жана тортунчу цифралары барабар болгон сан).
- 127.Адамдын –ов жана –ова менен аяктаган фамилияларын кийируудо адамдын жынысын аныктап беруучу программа тузгуло.
- 128.Берилген текстте «ч» тамгасы менен башталган создордун санын аныктап беруучу программа тузгуло.
- 129.Группада 15 студент бар. Фамилиялары окшош студенттердин санын табуучу программа тузгуло.
- 130.Берилген тексттеги «А» символу жайгашкан позицияларды аныктап беруучу программа тузгуло.
- 131.Берилген латындын кичине тамгасына тиешелеш чон тамгасын чыгарып беруучу программа тузгуло.
- 132.Берилген текстте канча соз бар экендигин аныктап беруучу программа тузгуло.
- 133.Берилген текст канча суйломдон тураарын аныктап беруучу программа тузгуло.[\*]
- 134.Берилген текстте канча латын тамгасы катышаарын аныктап беруучу программа тузгуло.
- 135. *s*1 жана *s* 2 создору берилген. Кыска созго узун созду улап беруунун программасын тузгуло.
- 136. *Т* тексти берилген. Тексттеги беш же андан коп тамгадан турган создордун баарын печатка чыгарып беруучу программа тузгуло.
- 137.Берилген соз озунун тескериси менен дал келерин аныктап беруучу программа тузгуло.
- 138.Берилген создун тескерисин чыгарып беруучу программа тузгуло.
- 139.Берилген тексттеги эн узун суйломду аныктап беруучу программа тузгуло.[\*]
- 140.Берилген *Т* текстинде 1 *t* тексти канча жолу кезигээрин аныктап беруучу программа тузгуло.
- 141.Берилген суйломдогу создордун биринчи тамгаларынан куралган созду аныктап беруучу программа тузгуло.
- 142.Берилген тексттеги цифралардан гана турган жаны текстти тузуучу программа туз.
- 143.Экранга орус алфавитин чыгарып беруунун программасын тузгуло.
- 144.Тамгаларды кийируудо ал тамганын орус же латын тамгасы экендигин аныктап беруучу программа тузгуло.
- 145.Математикалык жонокой калькулятордун программасын тузгуло (+, -, \*, /, %, ^, #-квадраттык тамыр).[\*]
- 146.Берилген соз канча турдуу тамгалардан тураарын аныктап беруучу программа тузгуло.
- 147.Берилген суйломдогу эн кыска созду аныктап беруучу программа тузгуло.
- 148.Клавиатураны уйротууго арналган оюн программасын тузгуло.[\*]
- 149.Экранга томонку суроттолушту чыгарып беруучу программа тузгуло.

```
***************
***********
******* 
***
*
```
150.Экранды турдуу тустогу турдуу символдор менен толтуруунун программасын тузгуло.[\*]

## **Оз алдынча иштоо учун берилген тапшырмалар**

- 1. ASCII (American Standart Code for Information Interchange маалымат алмашуу учун Америкалык стандарттык код) коду жонундо тушунук.
- 2. Томонку ыйгаруу операторлорунун арасынан туура жазылгандарын тап.
	- а)  $a =$ "максимум"; б)  $f = a & +b$ ; в)  $y = str (345)$ ; г) t1\$="t1";  $\qquad \qquad \qquad \text{(a)}$  f=left\$("program",3); е)  $f\$ =mid("компьютер", 2, 2); ж) 1="bir"; з) y=asc("q");  $u)$  k\$=chr\$(221); к) x=len("ата"+" "+"мекен");  $\pi$ ) q=val("134"); м) y\$=len("символ").
- 3. Томонку берилген туюнтмалардын арасынан сандык маанидеги туюнтмаларды корсот.
	- a)  $len("America")$ ; 6) str $\&(123)$ ;
	- в) val(str&(45));  $\Gamma$ ) len(str\$(6789));  $\mu$ ) asc("t"); e) chr\$(123);
	- ж) str $$(asc("q"))$ ; 3) val(str $$(53))$ ;
- - и) len(left\$("Жаны жыл",4));
	- к) val(left\$("2009-жыл",4));
	- л) val(left\$("1996",1)+mid\$("2001",2,1));

м) chr\$(asc("F")+45);

4. Тексттерди иштетуучу функциялардын жазылышындагы \$ белгисине конул бур. Функциялардын жазылышындагы бул белгинин бар жана жок экендигин кандайча тушундуро аласын?

# **Символдук берилгендер менен иштоо боюнча тесттик материалдар**

- 5.1. Символдук озгорулмону жазууда … белгиси кошулуп жазылат. 1) %;
	- 2) \$;
	- 3)  $&;$
	- 4) эч кандай белги кошулуп жазылбайт.
- 5.2. Жыйынтыкты корсот: Print str\$(13)+str\$(5).
	- 1) 18;
	- 2) 513;
	- 3) 135;
	- 4) туюнтма туура эмес.
- 5.3. Жыйынтыкты корсот: Print val("23")+val("41").
	- 1) 18;
	- 2) 2341;
	- 3) 64;
	- 4) туюнтма туура эмес.

5.4. Жыйынтыкты корсот: Print chr\$(asc("s")).

- 1) s;
- 2) 115;
- 3) asc;
- 4) туюнтма туура эмес.

5.5. Символду санга айландыруучу функцияны корсот.

- 1) str\$;
- 2) asc;
- 3) val;
- 4) chr\$.
- 5.6. Санды символго айландыруучу функцияны корсот.
	- 1) str\$;
- 2) asc;
- 3) val;
- 4) chr\$.
- 5.7. Берилген санга тиешелеш келген коду боюнча символду чыгаруучу функцияны корсот.
	- 1) str\$;
	- 2) asc;
	- 3) val;
	- 4) chr\$.

5.8. Символдун ASCII кодун аныктап беруу функциясын корсот.

- 1) str\$;
- 2) asc;
- 3) val;
- 4) chr\$.

5.9. Жыйынтыкты корсот: ? left\$("Кызжибек",3).

- 1) Кыз;
- 2) жибек;
- 3) бек;
- 4) кыз.

5.10. Жыйынтыкты корсот: ? right\$("Кызжибек",3).

- 1) Кыз;
- 2) жибек;
- 3) бек;
- 4) кыз.

5.11. Жыйынтыкты корсот: ? left\$("Айжан",2)+right\$("Жибек", 3).

- 1) Айбек;
- 2) жибек;
- 3) Айжан;
- 4) АйжанЖибек.
- 5.12. Томонку туура эмес.
	- 1) s\$=mid\$("китеп",3,1);
	- 2) l=len("китеп");
	- 3) t=mid\$("308",1,2);
	- 4) баары туура.
- 5.13. Томонку туура
- 1) l\$=len("математика");
- 2) k\$=mid("университет",4,3);
- 3) h=val("789765");
- 4) баары туура.

5.14. Жыйынтыкты корсот: print "L=";len("").

- 1) 1;
- 2) 0;
- 3) 256;
- 4) команда туура эмес.
- 5.15. Instr функциясы эмне иш аткарат?
	- 1) жолчолорду кошот;
	- 2) тексттен берилген жолчону болуп алат;
	- 3) тексттин корсотулгон позициясынан баштап экинчи текстти коет;
	- 4) биринчи тексттен экинчи тексттин жайгашкан позициясын аныктап берет.

# **ГЛАВА 6 Массивдер менен иштоо**

Программалоодо программист учун эн маанилуу курал болуп массив эсептелинет. *Массив* – бул бир типтеги берилгендердин бир ат менен чогуу сакталышы. Бир типтеги бир нече берилгендерди мындай бир топко бириктируу биринчиден берилгендерди иштетууну женилдетет, экинчиден идентификациялоону жонокойлотот. Элементтери сандар болгон массив сандык маасив, ал эми элементтери символду кармаган массив символдук массив деп аталат. Ошондой эле массивдер бир олчомдуу жана коп олчомдуу болуп болунушот.

Массив бир ат менен белгиленет. Элементтери коюлган ат жана тегерек кашаага алынган индекстик номери менен белгиленет. Массив учун ат негизинен жонокой озгорулмолорго ат коюдагы эрежелерге жооп бериши керек.

Мисалы, 0.1, 3.8, -2.3, 0.46 деген чыныгы сандарды бир А деген ат менен массивге бириктирсек болот  $A(1)=0.1$ ,  $A(2)=3.8$ ,  $A(3)=-2.3$ ,  $A(4)=0.46.$ 

Бир олчомдуу массивдин элементтери бир индекстуу болушат. A(6), T(n), Min(10) ж.б.у.с. болуп бир олчомдуу сандык массивдер

белгиленет. Ал эми символдук массивдерде массивдин атына \$ белгиси кошулуп жазылат – T\$(7), k\$(n), Text\$(m), ж.б.у.с.

**Dim** оператору. Массив менен иштоону баштоодон мурда бул оператордун жардамында массивди жарыялап алуу керек. Бул учурда система эстен массив учун жетишээрлик олчомду ээлеп коет. Оператордун жалпы форматы томонкудой:

Dim массивдин\_аты(максималдык\_индекси)

Мисалы, dim a(10) - оператору бир олчомдуу 11 элементтуу чыныгы сандык массивди жарыялоо.

Озгорулмолуу олчомдуу массивди жарыялоо томонкудой болот:

 Input k Dim a(k)

…………

Эгерде программада масссивди жарыялоодо корсоткон олчомдон чон индекстуу массивдин элементин корсотсок анда томонкудой ката жонундо билдируу чыгат:

*Subscript out of range* (массивдин чегинен чыгып кетуу).

Эгерде массивдин аты колдонулгандан кийин Dim оператору колдонулса, же массив кайрадан жарыяланса анда томонкудой билдируу чыгат:

*Redimensioned array* (массивдин олчомун кайрадан жарыялоо).

Массивдин элементтерине маанилерди ыйгаруунун эки жолу бар:

- 1) турактуу, Read\_Data жана ыйгаруу операторунун жардамында;
- 2) динамикалык, Input оператору жана Rnd функциясынын жардамында.

**Мисал.** Массивди толтуруунун жолдорун карап королу.

1) Read\_Data операторун колдонуп *A*\$(6) символдук массивин толтуралы.

# **Чыгаруу.**

 Data Ош, Бишкек, Талас Data Каракол, Жалалабад, Нарын Dim A\$(6) For  $i=1$  to 6 Read a\$(i) Next i

2) Input операторун колдонуп *A*(10) сандык массивин толтуралы.

```
Чыгаруу.
    Dim A(10)
    For i=1 to 10
     Input a(i)
     Next i
```
3) Rnd функциясын колдонуп *A*(*n*) сандык массивин толтуралы. **Чыгаруу.**

```
 Input n 
 Dim A(n)
For i=1 to 10
a(i)=int(rnd(1)*10) <[0;10] интервалындагы бутун сандарды
                      кабыл алат>
```
Next i

Массив менен иштоодо томонкудой аракеттердин удаалаштыгы сакталышы керек:

- 1. массивди жарыялоо;
- 2. массивдин элементтерин толтуруу;
- 3. массивдин элементтерин иштетуу;
- 4. жыйынтыкты чыгаруу.

**Эки олчомдуу массивдер.** Эки олчомдуу массив томонкудой корунушто берилет.

  $\overline{\phantom{a}}$  $\overline{\phantom{a}}$  $\overline{\phantom{a}}$ J  $\backslash$  $\overline{\phantom{a}}$  $\mathsf{L}$  $\mathsf{L}$ L  $\setminus$ ſ  $=$   $\begin{bmatrix} a_{21} & a_{22} & \cdots & a_{2m} \\ 1 & 0 & 0 & a_{2m} \end{bmatrix}$  $n_1$   $\alpha_{n_2}$   $\ldots$   $\alpha_{nm}$ *m*  $a_{n1}$   $a_{n2}$  ... a  $a_{21}$   $a_{22}$   $\ldots$   $a_{n}$  $a_{11}$   $a_{12}$  ... a *A*  $(n, m)$ ... ... ... ... ... ... ...  $(n, m) = \begin{vmatrix} a_{21} & a_{22} & \dots & a_2 \end{vmatrix}$ 1  $\binom{n}{n}$ 11  $\alpha_{12}$  ...  $\alpha_1$ 

Эки олчомдуу массивдин элементтери эки индекс менен аныкталат. Горизонталдык багыт боюнча жайгашкан элементери жолчолук, вертикалдык багыт боюнча жайгашкан элементтери мамычалык элементтер деп аталат. Массивдин жазылышындагы n – жолчолордун санын, m – мамычалардын санын билдирет да элементтердин саны n\*m болот.

**Мисал.** *A*(*n*,*m*) массиви берилген. Массивдин минималдык элементин табуу талап кылынсын.

# **Чыгаруу.**

```
 Input "n,m ге маани кийириниз", n,m
 Dim a(n,m)
For i=1 to n
```

```
 For k=1 to m
 Input a(i,k)
 Next k,i
Min=a(1.1)For i=1 to n
 For k=1 to m
If a(i,k) < min then min=a(i,k) Next k,i
 ? "минималдык элементи - ", min
```
**Мисал.** Массивдин элементтерин сортировкалоо. *A(9)* массивинин элементтерин осуу тартибинде жайгаштыруунун бир нече жолун карайлы.

*1-жол. 2-жол.* Dim A(9) **rem массивди сорттоо** cls dim A(9)  $for i = 0 to 9$  print "элементти кийирин"  $input A (i)$  for  $i=0$  to 9 next i input A(i)  $for i = 0 to 9$  next i for  $y = 9$  to i step  $-1$  for i=0 to 9 if A (y)  $>A(y-1)$  then goto 1 P=A(i) : K=i  $m = A(v)$  for y=i+1 to 9 A (y) = A (y-1) : A (y-1) = m if A(y)>P then goto 1 1 next y  $P=A(v):K=v$ next i 1 next y for  $i=0$  to 9  $A(K)=A(i):A(i)=P$ print A(i) next i next i for  $i=0$  to 9

 print A(i) next is a state of the contract of the contract of the contract of the contract of the contract of the contract of the contract of the contract of the contract of the contract of the contract of the contract of the contrac end and the contract of the contract of the contract of the contract of the contract of the contract of the con

 *2-жол.* dim A (10), В(9) print "10 элементти кийирин" for  $i=0$  to 9 input B (i) next i for  $i=1$  to 10  $A(i)=B(i-1)$ 

```
next i
for i=1 to 10
   P=A(I):Y=I-1 40 if P<A(Y) and Y>0 then A(Y+1)=A(Y):Y=Y-1:goto 40
  A(Y+1)=P next i
 print "Сорттолгон элементтер"
for i=1 to 10
   print A (i)
 next i
 end
```
### **Массивдерге берилген маселелер**

- 151.  $s_1, s_2, \ldots, s_k$  чыныгы сандары берилген. Сандардын арасынан каалаган экоонун суммасы 25 болгон жуптарды табуучу программа тузгуло.
- 152. Элементтери натуралдык сандар болгон  $A(n)$  массиви берилген ( $\forall n \in N$ ). Жуп сандарды кармаган элементтеринен тузулгон *С* массивин тузуучу программа тузгуло.
- 153.Элементтери чыныгы сандар болгон *A* ( *n* , *m* ) массивинин нолдон кичине мааниге ээ болгон элементтеринин санын аныктап беруучу программа тузгуло.
- 154.*X*(*n,m*) массивинин элементтери турдуу сандар. Ар бир мамычадагы минималдык элементтердин максимумун тапкыла.
- 155. *A* ( *n* , *m* ) массивин 1 ден 100 го чейинки сандар менен кокустук санды аныктоо функциясынын жардамында толтургула. Мында массивдин элементтери бирдей маанилерди кармабашы зарыл.
- 156.Элементтери чыныгы сандар болгон *A* ( *n* , *n* ) массивинин диогналдык элементтеринин суммасын табуучу программа тузгуло.
- 157-162. Элементтери чыныгы сандар болгон  $A(n, n)$  массиви (1) корунушто. Массивдин боелгон болугундогу элементтеринин суммасын табуучу программа тузгуло.

```
(1) 157. 158.
```
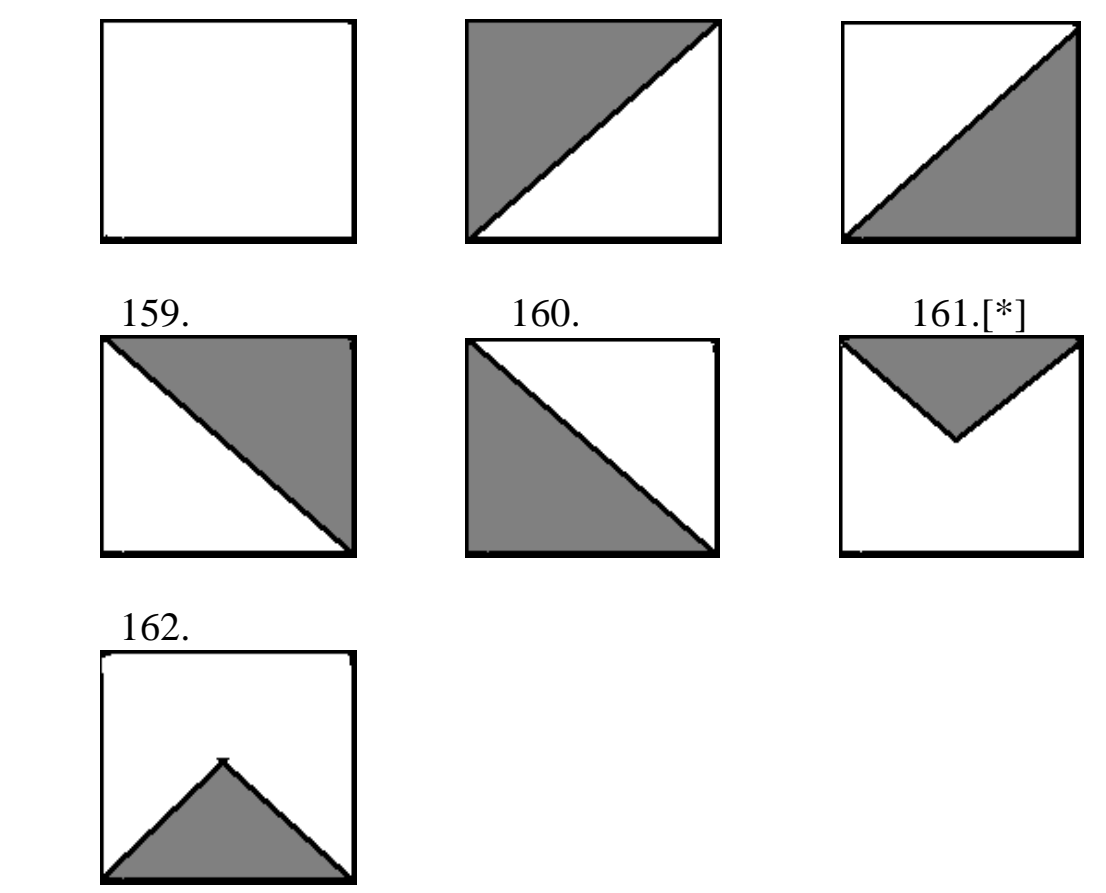

- 163.Элементтери берилген *Т* текстинин тиешелуу символу болгондой кылып *А* символдук массивин тургузуучу программа тузгуло. Б.а. массивдин биринчи элементи тексттин биринчи символу, экинчи элементи экинчи символу, ж.б.у.с., пробелди нол менен алмаштыргыла.
- 164.Берилген *А* (5 ) массивинин элементтери 1 ден 9 га чейинки сандар. Жазылган цифралары массивдин элементтери болгон санды табуучу программа тузгуло.
- 165. *А*(5) бутун сандык массиви берилген. Массивдин элементтеринин арасында жонокой сандар бар экендигин аныктоочо программа тузгуло. Бар болсо ал элементтердин номери экранга чыгарылсын.
- 166. Чыныгы сандардын  $s_1, s_2, ..., s_s$  удаалаштыгы берилген. Бул удаалаштык осуучу экендигин аныктоочу программа тузгуло.
- 167. Дукондо *n* сатып алуучудан турган кезек тузулду (*n*  $\in$  *N*). *i* сатып алуучуну тейлоого кеткен убакыт  $t_i$  ( $i = 1,..., n$ ).  $k$  - сатып алуучуга кезек канча убакыттан кийин жетээрин аныктап беруучу программа тузгуло.
- 168. *А*(*n*,*m*) чыныгы сандык массиви берилген. Массивдин мамычаларындагы «озгочо» элементтерди печатка чыгаруучу программа тузгуло (эгерде элемент озунун мамычасындагы калган элементтердин суммасынан чон болсо анда ал элемент

«озгочо» деп аталат).

- 169.Элементтери турдуу сандарды кармаган *A*(*m*) массиви берилген. Массивдин элементтеринин мумкун болгон бардык орун которууларын экранга чыгаргыла.[\*]
- 170.*A*(*m*) сандык массиви берилген. Массивде канча турдуу сан бар экендигин аныктагыла. [\*]
- 171. *X*(*n*) массиви 0,1 жана 2 сандарынан тузулгон. Алгач бардык нолдор, андан кийин бирлер, акырына бардык экилер жайгаша тургандай кылып массивдин элементтеринин ордун которгула.
- 172.*A*(*n*) массивиндеги эн коп жолу кайталанган массивдин элементтин тапкыла. Эгерде алар бир нече болсо анда алардын бирин табуу жетиштуу.[\*]
- 173.*A*(*n*) массиви берилген. Массивдин элементтерин осуу тартибинде жайгаштыргыла.[\*]
- 174.*A*(*m*) массивиндеги барды кон элементтерди жана нол элементтерди алып салгыла, алынган массивди печатка чыгаргыла.
- 175.*А*(10) массивинин элементтерин алгач он элементтер андан кийин терс элементтер жайгаша тургандай кылып жайгаштыргыла. Массив нол элементтерди кармабайт деп эсептегиле.
- 176.Берилген а сегиз орундуу санынын цифраларынан тузулгон *Т*(2,4) массивин тузгуло.
- 177.*М*(*n,k*) массиви берилген. Индексинде нол жолуккан массивдин элементтеринин маанисин нол менен алмаштыргыла.
- 178.*А*(2,15) массиви берилген. Массивдин элементтеринин арасынан эки элемент гана бири бирине барабар. Ал элементтердин индексин печатка чыгаргыла.
- 179.*N* натуралдык санын натуралдык сандардын суммасы турундо корсотуунун мумкун болгон бардык варианттарын печатка чыгаруучу программа тузгуло. Кошулуучулардын ордун алмаштыруу менен жаны корунушту алууга болбойт.[\*]
- 180. *n* сандагы предметтер берилген. Массасы жана баасы белгилуу. Массаларынын суммасы 30 *кг* дан ашпагандай  $k \leq n$ ) предметти болуп алгыла жана алардын жалпы баасын аныктагыла. Предметтер массасы боюнча осуу тартибинде жайгашкан деп эсептегиле.

# **Массивдерге берилген тесттик материалдар**

- 6.1. Массив бул ...
	- 1) элементтердин бир ат менен аталышы;
	- 2) бир типтуу берилгендердин жыйындысынын бир ат менен аталышы;
	- 3) символдордун коптугу;
	- 4) таблица.
- 6.2. Массив учун томонку туура эмес.
	- 1) символдук массив;
	- 2) бутун сандык массив;
	- 3) графикалык берилгендердин массиви;
	- 4) баары туура.
- 6.3. Эки олчомдуу массив…
	- 1) элементтерине эки индекстин жардамында кайрылат;
	- 2) элементтеринин саны эки;
	- 3) бир учурда эки типтеги элементтерди кармап турат;
	- 4) эки ат менен белгилоого болот.
- 6.4. *G*\$(8,9) учун туура эмес суйломду корсот.
	- 1) символдук массив;
	- 2) элементтеринин саны 72;
	- 3) эки олчомдуу массив;
	- 4) баары туура.
- 6.5. *K*(*n*,*n*) массиви учун туура эмес суйломду корсот.
	- 1) элементтери символ болушу мумкун;
	- 2) квадраттык массив;
	- 3) озгорулмолуу олчомдуу массив;
- 4) элементтеринин саны n<sup>2</sup>.

## 6.6. Input m

Dim d(m)

программанын фрагментинин кызматын корсот.

- 1) *m* ге маани кийируу;
- 2) озгорулмолуу олчомдуу массивди жарыялоо;
- 3) *d*(*m*) массивинин элементтерине маани беруу;
- 4) *d*(*m*) массивинин элементтерин экранга чыгаруу.

6.7. Dim d(10) for  $t=1$  to 10 input d(t)

next t

программанын фрагментинин кызматын корсот.

- 1) *m* ге маани кийируу;
- 2) озгорулмолуу олчомдуу массивди жарыялоо;
- 3) *d*(10) массивинин элементтерине маани беруу;
- 4) *d*(*m*) массивинин элементтерин экранга чыгаруу.

```
6.8. for t=1 to 10
```

```
 Print d(t)
 next t
 программанын фрагментинин кызматын корсот.
```
1) m ге маани кийируу;

- 2) озгорулмолуу олчомдуу массивди жарыялоо;
- 3) *d*(10) массивинин элементтерине маани беруу;
- 4) *d*(10) массивинин элементтерин экранга чыгаруу.
- $6.9.$  for t=1 to n

```
If a(t) > 0 then k=k+1
```
next t

? k

программанын фрагментинин кызматын корсот.

- 1) он элементтерин суммалайт;
- 2) он элементтеринин санын аныктайт;
- 3) он элементтеринин индексин печатка чыгарат;
- 4) он элементтерин печаттайт.
- 6.10. for  $t=1$  to n
	- If  $a(t)$  > 0 then  $s = s + a(t)$

next t

 $2<sub>s</sub>$ 

программанын фрагментинин кызматын корсот.

- 1) он элементтерин суммалайт;
- 2) он элементтеринин санын аныктайт;
- 3) он элементтеринин индексин печатка чыгарат;
- 4) он элементтерин печаттайт.

 $6.11.$  for t=1 to n

```
If a(t) > 0 then ? t
 next t
 программанын фрагментинин кызматын корсот.
```
1) он элементтерин суммалайт;

- 2) он элементтеринин санын аныктайт;
- 3) он элементтеринин индексин печатка чыгарат;
- 4) он элементтерин печаттайт.

6.12. for  $t=1$  to n

If  $a(t)$  > 0 then ?  $a(t)$ 

next t

программанын фрагментинин кызматын корсот.

- 1) он элементтерин суммалайт;
- 2) он элементтеринин санын аныктайт;
- 3) он элементтеринин индексин печатка чыгарат;
- 4) он элементтерин печаттайт.

```
6.13. dim a(4,5)
```

```
for t=1 to 5
for k=1 to 4
 input a(t,k)
 next t
 next k
 программанын фрагментиндеги катаны корсот.
```
- 1) 1- жолчо;
- 2) 2-жолчо;
- 3) 3- жолчо менен 5-жолчонун кереги жок;
- 4) акыркы эки жолчонун ордун алмаштыруу керек.

6.14. for  $t=1$  to 5

 $s=0$ 

- for  $k=1$  to 4  $s = s + a(t, k)$  next t Print s
- next k

 *A*(5,4) массиви учун программанын фрагментинин кызматын корсот.

- 1) жолчолук элементтеринин суммасын табуу;
- 2) мамычалык элементтеринин санын табуу;
- 3) элементтерини суммасын табуу;
- 4) элементтерини суммасын нолго айландыруу.

6.15. For t=1 to 5

For  $v=1$  to 4 If  $a(t,y)=0$  then  $a(t,y)=1$  else  $a(t,y)=0$  Next y,t Программанын фрагменти эмне иш аткарат?

- 1) он жана терс элементтерин табат;
- 2) элементтеринин арасынан 0 жана 1 болгондорун табат;
- 3) он жана нол элементтерин 1 ге, терс элементтерин нолго алмаштырат;
- 4) программанын фрагменти туура эмес.

# **ГЛАВА 7 Графикалык берилгендер менен иштоо**

Графикалык режимде экран чекиттердин (пикселдердин) мозаикасын элестетет. Анык бир чекиттерди биз бул же тигил тусторго бое менен ар кандай геометриалык фигураларды, функциялардын диаграммасын жана графигин, тустуу суроттолушторду, карикатураларды ала алабыз. Андан ары программалык каражаттарды колдонуу менен турдуу визуалдык эффекттерди, кыймылдуу суроттолушторду (анимация) алууга болот.

Screen оператору. Obasic жуктолоору менен компьютер автоматтык турдо ар бир жолчодо 80 символ жайгаша тургандай 25 жолчолуу тексттик режимге коюлат. Графикалык берилгендер менен иштоо учун графикалык режимге экранды келтируу керек. Ал учун томонку синтаксисти колдонобуз:

## Screen режимдин\_номери

Мында сиз озунуздун видеоадаптеринизге туура келген режимди тандашыныз керек. Графикалык режимдер экрандын горизонталдык жана вертикалдык октору боюнча чекиттердин саны жана тустордун саны менен муноздолот. Координата башталышы (0,0) чекити экрандын сол жогорку бурчунда жайгашкан.

**Режимдин номери Чекиттердин саны тустордун саны** 0 Тексттик режим 16 1  $320 \times 200$  4

**VGA адаптери учун экрандын режимдери**

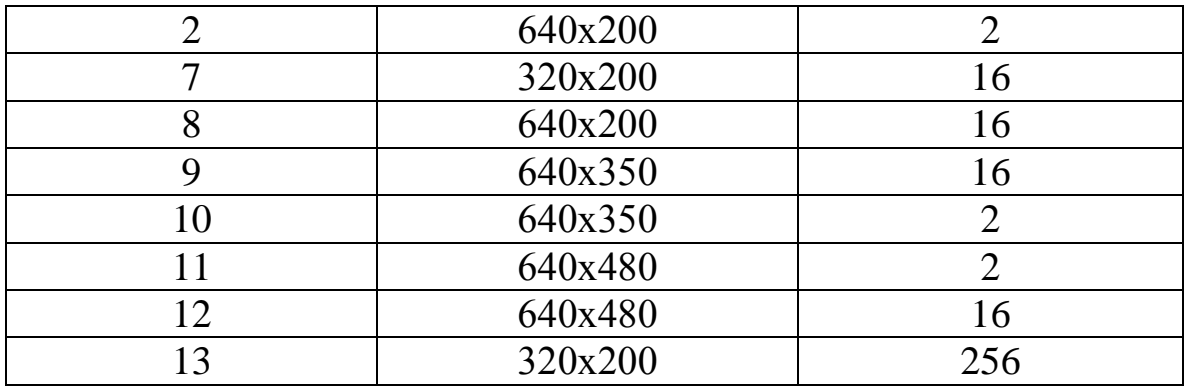

#### **Тустордун коддору**

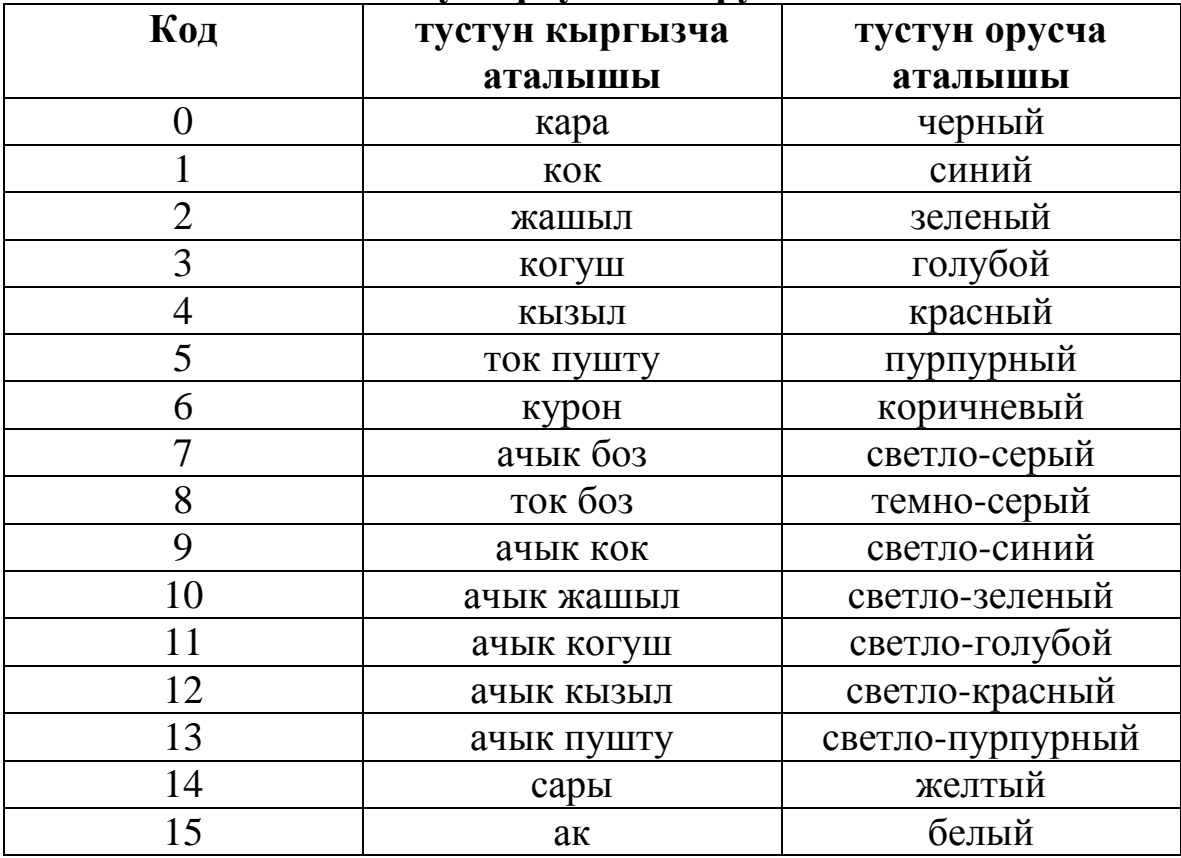

**Color** оператору. Бул оператор символдун жана фондун тусун коет. Жалпы форматы томонкудой:

Color символдун\_тусу, фондун\_тусу

**Pset, Preset** операторлору. Бул операторлордун кызматы корсотулгон координатадагы чекитти берилген туско бое, б.а. чекитти кою.

# Preset(x,y)[,тус] Pset(x,y)[,тус]

Эгерде тус берилбесе preset оператору чекитти фондун тусу менен боейт. Pset оператору учурдагы символдун тусу менен боейт.

**Мисал.** Экранга жылып бара жаткан кесиндини чыгаруу талап кылынсын.

**Чыгаруу.** Screen 9 Color 4,3 For  $x=1$  to 640 Pset(x,240) Preset(x-10,240) Next x

# Ошондой эле бул операторлор томонкудой форматта да колдонулат: Preset step (x,y)[,тус] Pset step (x,y)[,тус]

Мында (*x*,*y*) чекити акыркы чекитке салыштырмалуу аныкталат.

**Line** оператору. Экрандын каалаган эки чекити аркылуу откон кесинди томонку синтаксис боюнча чыгарылат: Line[(x1,y1)]-(x2,y2)[,тус]

Мисалы, Line(10,20)-(100,200),2 жолчосу учтары (10;20), (100;200) чекиттери болгон жашыл тустогу кесиндини чыгарып берет. Тик бурчтукту чийуу учун томонку синтаксис колдонулат:

> Line[(x1,y1)]-(x2,y2)[,тус],b Line[(x1,y1)]-(x2,y2)[,тус],bf

Мында (x1,y1) – тик бурчтуктун сол жогорку бурчу, (x2,y2) – тик бурчтуктун он томонку бурчу, b - тик бурчтукту чийууну корсотуучу параметр, bf – боелгон тик бурчтукту чийууну корсотуучу параметр. Командада кайсы бир параметрди колдонбогон учурда аны болуп турган утур белгисин ордунда сактап жазуу керек.

Line операторуна дагы Step кызматчы созун колдонуп салыштырмалуу координата боюнча кесиндини же тик бурчтукту чийууго болот.

**Мисал.**

Line(10,10)-(100,165) Line(115,120)-step(-10,15) Line step(-5,5)-step(5,-5) Line step(10,10)-(200,200),,b

**Circle** оператору. Circle оператору айлана жана анын элементтерин чийуучу оператор болуп эсептелинет. Бир нече форматтарда колдонулат.

Айлананы чийуу учун томонку синтаксисти колдонобуз:  $Circle(x,y),r[, \text{ryc}$ Circle step(x,y),r[,тус]

Мында, (*x*, *y*) - айлананын борборунун координатасы, *r* – радиусу.

Эллипсти, айлананын жаасын же секторун чийуу учун бул операторго жаны параметрлерди беруу керек.

Circle(x,y),r,c,n,k,a

Мында, (x,y) - айлананын борборунун координатасы, r – радиусу, с – тус, n – жаанын радианда берилген башталыш чекити, k – жаанын радианда берилген аяккы чекити, a – x радиусу жана y радиусунун маанилеринин катышы.

Жааны сызуу учун n жана k параметрлерине маани беруу жетиштуу. Бул маанилер [0;2*π*] интервалына тиешелуу болушу керек (2*π*=6.28). Чийуу жаанын баштапкы чекитинен аяккы чекитине карай саат жебесине каршы багытта жургузулот. Бул параметрлердин терс маанисинде жаанын баштапкы жана аяккы чекиттери айлананын борбору менен туташтырылат дагы айлананын сектору пайда болот. Эгерде бир параметр гана терс мааниде болсо анда ошого тиешелеш чекит гана борбор менен туташтырылат.

**Мисал.** Айлана, жаа жана секторду чийуунун программасын тузолу.

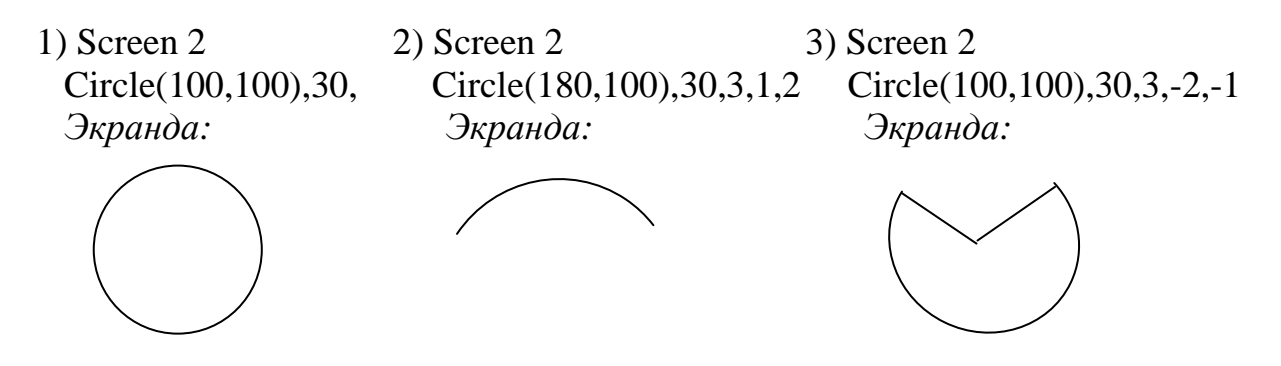

Эллиписти чийуу учун x, y октору боюнча катыш коффициенттин кийируу керек. Бул параметр эллипсти кысуу даражасын аныктайт. Мааниси каалаган он сан болот.

## **Мисал.**

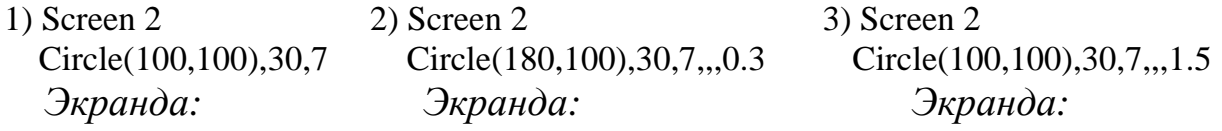

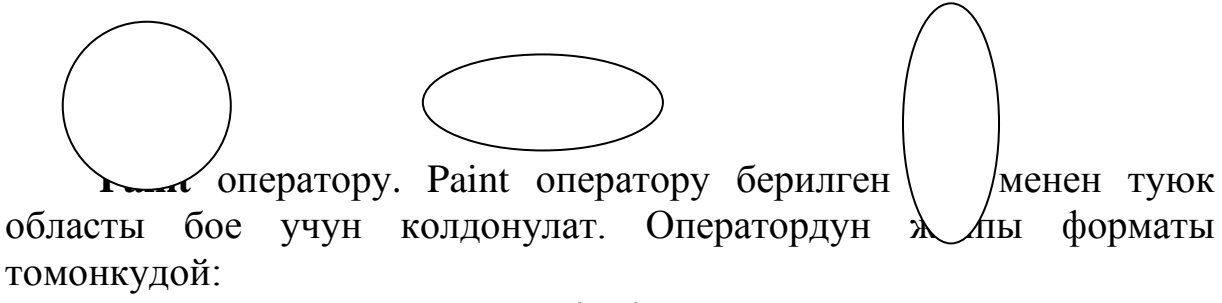

Paint (x,y),c1,c2

Мында, (x,y) – туюк областын каалаган бир чекитинин координатасы, с1 – областы боечу тус, с2 – областын чеги чийилген тус. Боелуучу область созсуз туюк болушу керек, эгерде область ачык болсо анда с1 тусу контурдан чыгып кетип, бут экранды боеп салат.

**Locate** оператору. Ар бир видеорежимде экран режимге жараша жолчолорго жана мамычаларга болунот. Мисалы 9-режимде 25 жолчого, 80 мамычага болунот, ж.б.у.с. Графикалык режимде тексттерди тиешелуу орунга чыгаруу учун Locate жана Print операторлорун колдонууга болот.

 Locate x,y Print <туюнтма> **Мисал.** Screen 9 Locate 12,28: Print "ОШ"

**Draw** графикалык «перосу». Draw графикалык «перосу» перонун кыймылындай аракет менен графикалык командалардын жардамында суроттолушторду чийип берет. Жалпы форматы:

Draw <командалык\_символдордун\_жолчосу>

Командалык символдор жолчосу тырмакча белгисинин ичине жазылат.

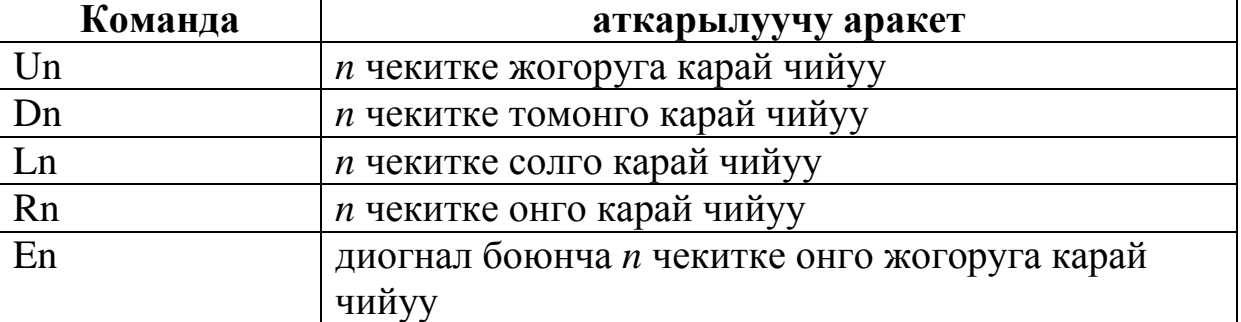

Томондо командалардын таблицасын келтирели:

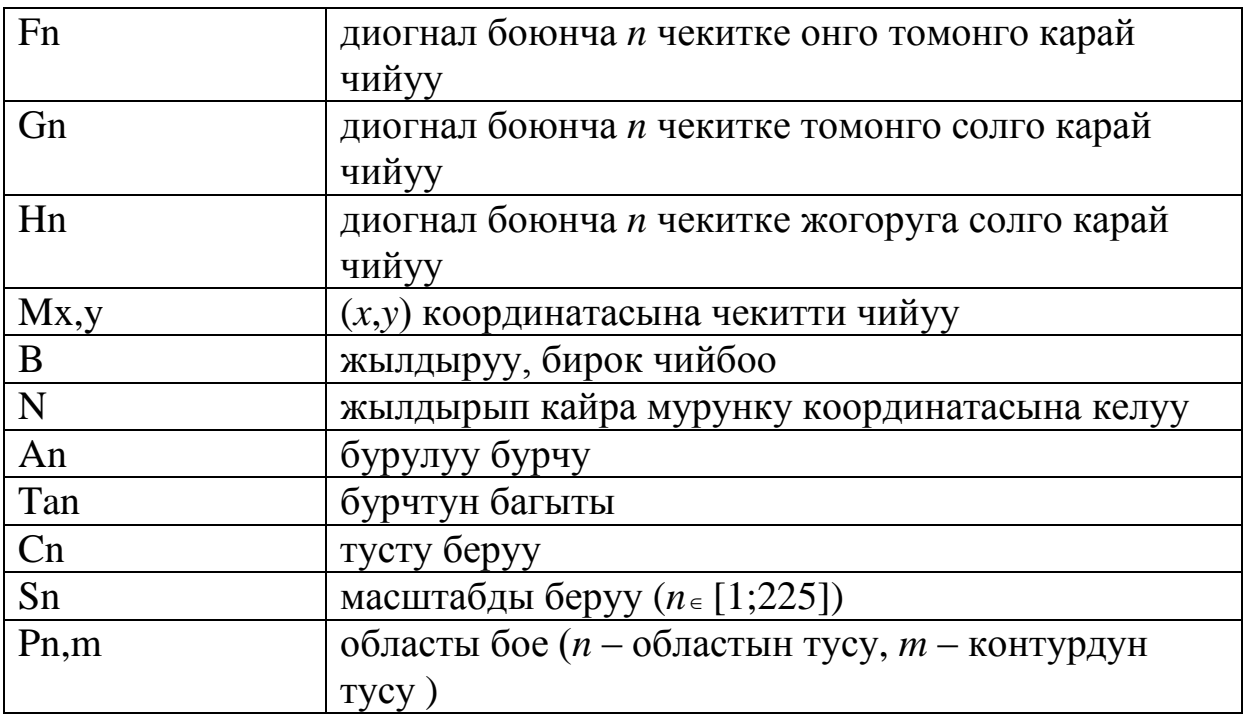

An командасында *n* параметри 0,1,2 же 3 маанилерин гана алат. Бул маанилер 90 градуска эселенет. Мисалы, Draw "A2" командасы чийилген суроттолушту 90 градуска бурат.

Tan командасынын жардамында суроттолушту каалаган бурчка бурууга болот. Мында *n* параметри -360 тан +360 га чейинки маанилерди ала алат.

**Мисал**: Дигналдары чийилген квадраттын корунушун чыгаралы.

# **Чыгаруу:**

## Screen 12

Draw "bm 50,50 d50 r50 u50 l50 f50 bm 50,100 e50"

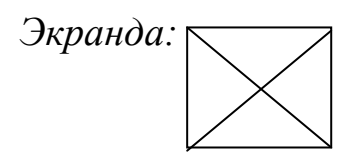

## **Элементардык функциялардын графиктерин тургузуу.**

Жогоруда корсотулгондой графикалык операторлордун жардамында чекиттен баштап, туз сызык, тик бурчтук, айлана, айлананын элементтерин жана алардын жардамында тузулгон суроттолушторду тургузууга болот. Бирок кобунчо экранга функция турундо берилген ийрилердин графигин инженердик эсептоолор учун тургузуу зарылдыгы пайда болот.

**Мисал.** *у=2х+4* функциясынын графигин тургузууну карайлы.

График Декарттык координаталар системасынын торт чейрегинде корсотулсун. Координаталар системасынын башталыш чекити (*x<sup>0</sup> y0*) болсун. Ийринин каалаган (*x,y*) чекити (*x-x0,y-y0*) турундо аныкталыш керек. Ошондо он жана терс маанилер программада колдонулат.

График ото кичинекей, байкалбай турган болуп калат, ошондуктан масштабын *х* жана *у* боюнча 319 эсе чонойтуу керек. 319 эсеге чонойткондун себеби, графикалык экран 640×480 олчомундо. 640 тын жарымы 320, башкача айтканда абсцисса огу 0,1,…319 маанилерин кабыл алат. Экранда чектелген сандагы *х* маанилери бар, аларды циклдик оператордун жардамында баштапкы мааниси *х*=-1*,* акыркы мааниси *х*=1, кадам <sup>1</sup> деп уюштурууга болот.

319

# **Чыгаруу.**

 screen 2 line (320,0)-(320,200) line (0,100)-(640,100) for  $x = -20$  to 20  $y=(2*x+4)*(-1)$  pset (x+320,y+100) next x

**Мисал.** *у=х <sup>3</sup>* функциясынын графигин тургузуунун программасын тузолу.

# **Чыгаруу.**

```
 screen 12
 line (0,240)-(640,240),13
 line (320,0)-(320,480),13
 for x=-20 to 20 step 0.01
v=x^3 pset (320+4*x,240+y),3
 next х
```
**Мисал**:  $\overline{\mathfrak{l}}$ ⇃  $\int$  $= x +$  $=$ 6 2 *y x y x* тендемелер системасын графикалык жол менен

чечууну карайлы.

## **Чыгаруу:**

screen 12 line (320,500)-(320,10),9 line (0,100)-(620,100),9 for x=-10 to 10 step 0.01

```
v = -x^2pset (320+4*x,160+y),10
next x
for x=-100 to 100 step .01
y=-6-x
pset (320+x,160+y),12
next x
line (320,10)-(300,50),9
line (320,10)-(340,50),9
```
Программаны аткартсак эки графиктин кесилишерин коробуз, демек жалпы чечим бар.

### **Графика менен иштоого берилген маселелер**

- 181. Экрандын борборуна туз сызыктардын боосун чыгаруунун программасын тузгуло.
- 182. Экранга арчанын корунушун чыгаргыла.
- 183. Экранда горизанталдык багыт боюнча жылып бара жаткан кесиндини чыгаруучу программа тузгуло.
- 184. Экранга бири бирине кийирилген (концентрикалык) турдуу тустогу 20 айланаларды чыгаруунун программасын тузгуло.
- 185. Экранга бири бирине кийирилген 10 тик бурчтукту чыгаруунун программасын тузгуло.
- 186. Экрандын турдуу жерине турдуу олчомдогу 15 квадратты кезеги менен чыгаруунун программасын тузгуло.[\*]
- 187. Экранды бирдей аралыкта жайгашкан турдуу тустогу чекиттер менен толтургула.
- 188. Экранга радиустары ар турдуу болгон айланаларды чыгаргыла.
- 189. Экранга айланалардын жардамында тутукчонун корунушун чыгаруучу программа тузгуло.
- 190. Экранга 10 тепкичтин корунушун чыгаруучу программа тузгуло.
- 191. Экранга очуп жанган тегеректи чыгаруунун программасын тузгуло.
- 192. Enter клавишасы басылган сайын экран турдуу туско боелуучу программа тузгуло.
- 193. Экранга кудукту элестеткен корунушту чыгаруучу программа тузгуло.[\*]
- 194. Экранга шахмат доскасынын корунушун чыгаруучу программа тузгуло.
- 195. Павлиндин куйругунун корунушун чыгарып беруучу программа тузгуло.[\*]
- 196. Экранды узундуктары ар турдуу болгон турдуу тустогу кесиндилер менен толтургула.
- 197. Короонун тосмосунун корунушун чыгаргыла.
- 198. Сууда сузуп бара жаткан парустун корунушун экранга чыгаруучу программа тузгуло.
- 199. Журуп бара жаткан машинанын корунушун чыгаргыла.
- 200. Экранга горизанталдык багыт боюнча жарышкан торт кесиндини чыгаруучу программа тузгуло. Мында кесиндилердин ылдамдыгы ар турдуу.[\*]
- 201. Cааттын корунушун чыгаргыла.
- 202. Экранда жылып журуучу РЕКЛАМАЛЫК ПАУЗА созун чыгаргыла.
- 203. Экрандын турдуу жерине турдуу туско боелуп чыгуучу РЕКЛАМА созун чыгаргыла.
- 204. Идишке суунун толушун суроттогон корунушту чыгаргыла.

### **Оз алдынча иштоого берилген тапшырмалар**

1. Томонку суроттолушторду чыгаруучу программа тузгуло. Операторлордун параметрлерин ар турдуу кылып озгортуп коруп чиймелердин озгорушун байкагыла.

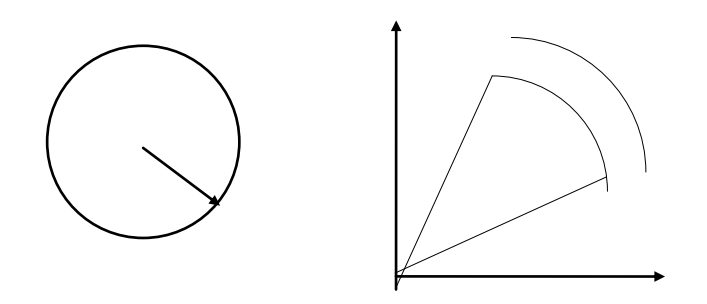

- 2. Графикалык объектердин жайгашуу координаталарын аныктоодо кокустук санды аныктоо функциясын колдонуу.
- 3. Графиктерге тус беруудо кокустук санды колдонуу.
- 4. Графиктерди кыймылга келтируудо for…next операторун колдонуу.
- 5. Графиктерди кыймылга келтируудо while…wend операторун колдонуу.
- 6. Графиктер менен иштоодо тексттерди экранга чыгаруу.
- 7. Тригонометриялык функциялардын графиктерин тургузуу.

## **Графика менен иштоого берилген тесттик материалдар**

- 7.1. Каалаган геометриалык фигураларды чийуудо томонку оператор созсуз колдонулат.
	- 1) Paint;
	- 2) screen;
	- 3) Line;
	- 4) Circle.

7.2. Кесиндилерди чийуу учун томонку оператор колдонулат.

- 1) Paint;
- 2) screen;
- 3) Line;
- 4) Circle.
- 7.3. Айлана же анын элементтерин чийуу учун томонку оператор колдонулат.
	- 1) Paint;
	- 2) screen;
	- 3) Line;
	- 4) Circle.
- 7.4. Томонку жолчо туура эмес.
	- 1) preset (100,200),7;
	- 2) pset step (100,50);
	- 3) pset (200,100),19;
	- 4) preset (100,100).
- 7.5. Line(20,30)-(100,30),2,bf

командасынын кызматын корсот.

- 1) боелгон тик бурчтукту тургузат;
- 2) бири бирине кийирилген айланаларды чиет;
- 3) кесиндини чиет;
- 4) тик бурчтуктун контурун чиет.
- 7.6. screen 12
	- for  $t=0$  to 100 step 10 circle(250,120),t,6

next t

программанын фрагментинин кызматын корсот.

- 1) боелгон тик бурчтукту тургузат;
- 2) бири бирине кийирилген айланаларды чиет;
- 3) кесиндини чиет;
- 4) тик бурчтуктун контурун чиет.
- 7.7. Сircle(100,200),40,,,,0.8

командасынын кызматын корсот.

- 1) айлана чиет;
- 2) жаа чиет;
- 3) эллипс чиет;
- 4) сектор чиет.
- 7.8. Сircle(100,200),40,5,-2,1

командасынын кызматын корсот.

- 1) айлана чиет;
- 2) жаа чиет;
- 3) эллипс чиет;
- 4) сектор чиет.
- 7.9. Сircle(100,200),40,,1,2

командасынын кызматын корсот.

- 1) айлана чиет;
- 2) жаа чиет;
- 3) эллипс чиет;
- 4) команда туура эмес.
- 7.10. Томонку команда туура.
	- 1) Draw bm 20,20 d100 l20 f40;
	- 2) Draw "bm 20,20,d100,l20,f40";
	- 3) Draw "bm 20,20 d100 l20 f40";
	- 4) баары туура.
- 7.11. Томонку команда туура эмес.
	- 1) Locate 10,2:? "\*";
	- 2) Locate 10,2:Print "\*";
	- 3) Logate 10,2:? "\*";
	- 4) Locate 10,10: Input x.
- 7.12. Circle(100,30),10,4 Paint (150,50),3,4

Программанын фрагментинин кызматы.

- 1) айлананын сыртын бое;
- 2) айлананы бое;
- 3) айлананын ичине чекит коет;
- 4) фрагмент туура эмес.
- 7.13. for  $i=1$  to 5

```
 line step(10,10)-(200-i*10,200-i*10)
```
next i

программанын фрагменти эмне иш аткарат?

1) боелгон тик бурчтукту тургузат;

- 2) бири бирине кийирилген тик бурчтуктарды чиет;
- 3) кесиндини чиет;
- 4) тик бурчтуктун контурун чиет.

```
7.14. for k= 1 to 200 step 7
```
 $circle(k,200)$ , 5, 3

next k

программанын фрагменти эмне иш аткарат?

- 1) айлана чиет;
- 2) кесинди чиет;
- 3) горизантал ок боюнча жайгашкан бир нече айланаларды чиет;
- 4) туура эмес.

```
7.15. for t=1 to 200
```

```
c=int(rnd(1)*15)x=int(rnd(1)*300)y= int(rnd(1)*200)pset(x,y),c next t
```
программасынын кызматын корсот.

- 1) чекит тургузат;
- 2) турдуу тустогу 200 чекитти чыгарат;
- 3) жылып журуучу чекиттерди чыгарат;
- 4) туура эмес.

# **Дагы Qbasic тили жонундо**

**Камтылуучу программа.** Программалоодо кандайдыр бир логикалык бутун аракетти аткарган программанын болугун озунчо модул катары кароого болот. Программанын аткарылышында бул модулга бир нече жолу кайрылууга болот, жана атарууну башкаруу
кайра негизги программанын кезектеги операторуна кайрылып келет. Эгерде модул эн жакшы тузулсо аны башка программалар учун да даяр тиркеме катары колдонсо болот. Мындай модулдарды камтылуучу программа деп аташат. Камтылуучу программаларды уюштуруунун эки жолу бар – функцияларды жана процедураларды колдонуу.

**Колдонуучу тарабынан аныкталган функция.** Функция озунун аткарылышы менен негизги программага кандайдыр бир жыйынтыктарды алып барат. Эн жонокой бир жолчолуу стандарттык эмес функциянын жалпы корунушу томонкудой:

Def Fn<функциянын\_аты>(параметрлердин\_списогу)=<туюнтма>

**Мисал.**  $25 + x^4 - \sqrt{9x^2y^2 + 1}$ 4 4  $\sqrt{2}$  2 2 2  $\overline{1}$  2  $+ x^4 - \sqrt{9x^2y^2} +$  $^{+}$  $x^4 - \sqrt{9x^2y}$ *x y* туюнтмасынын маанисин эсептоочу

программа тузолу. Колдонуучу тарабынан аныкталган f(a,b)=a^2+b^2 функцияcын колдонолу.

## **Чыгаруу.**

Def  $fnf(a,b)=a^2+b^2$  input x,y z=fnf(x,2\*y)/(fnf(5,x^2)-sqr(3\*x\*y,1)) ? z

**Процедура.** Негизги программага эч кандай маани алып барбайт. Жон гана операторлордун удаалаштыгы аткарылат.Томонку синтаксис негизги программадан процедурага кайрылууну уюштурат: Gosub <белги>

Мында белги процедура жайгашкан жолчого коюлган белги. Процедуранын аягы созсуз томонку оператор менен аякташы керек:

```
Return
```
## **Мисал.**

```
 screen 9
 input x,y 
for t=0 to 200 step 20
 gosub 1
 next t
 1: ? "радиус ",t
    circle(x,y),t
```
return

 Ошондой эле процедура кенейтилген форматта дагы колдонулат. On <туюнтма> Gosub <белгилердин\_тизмеси>

Оператордун бул форматында туюнтманын маанисине туура келген тизмедеги катар номери боюнча процедура чакырылат.

**Колдонуучу тарабынан аныкталган тип.** Стандарттык типтерден сырткары колдонуучу озу аныктаган тип менен да иштегенге болот.Жаны берилгендердин тибин томонку синтаксистин жардамында nуpууu] болот:

> Type <типтин\_аты> Типтин\_элементтеринин\_тиби End Type

**Мисал.**

 Type Student Name1 as String\*30 Soname1 as String\*30 EMail as String\*10 End Type

Student озгорулмо эмес, биздин программа иштеп жатканда гана колдонула турган жаны кызматчы соз б.а. тип.

**On Key операторунун мумкунчулуктору.** Input оператору колдонуучу тарабынан кийирилген берилгендерди кабыл алат. Бирок ал математикалык, экономикалык, инженердик маселерди чечуудо гана максатка ылайыктуу. Программанын иштоосу адам менен активдуу оз ара байланышта болгондой мумкунчулукту томонку оператор тузуп берет:

On Key(<клавишанын\_мааниси>) Gosub <белги>

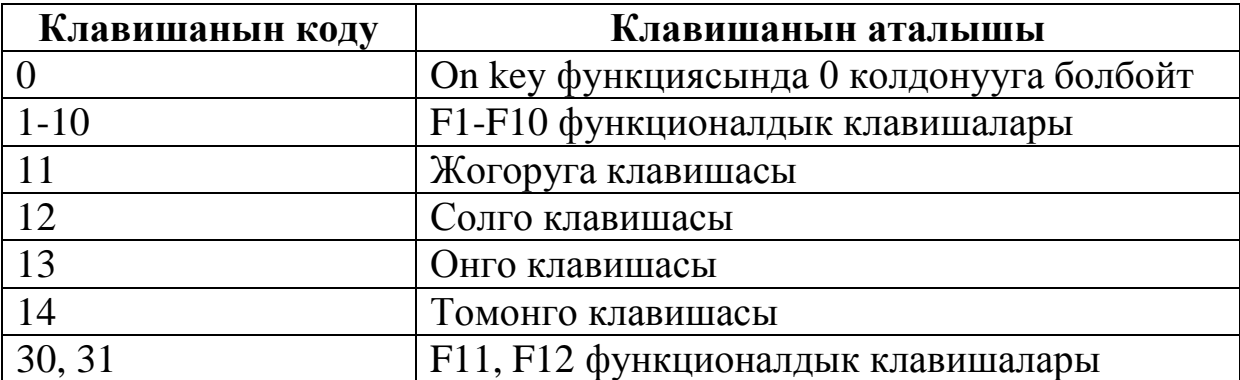

Клавиатурадан кийирилгендерди узгултуксуз иштетууну томонку оператор уюштуруп берет:

Key(<клавишанын\_мааниси>) On

Клавиатурадан кийирилгендерди узгултуксуз иштетууну токтотуу учун томонку оператор колдонулат:

Key(<клавишанын\_мааниси>) OFF

Аталган акыркы эки учурда томонку клавишалардын коддору колдонулат.

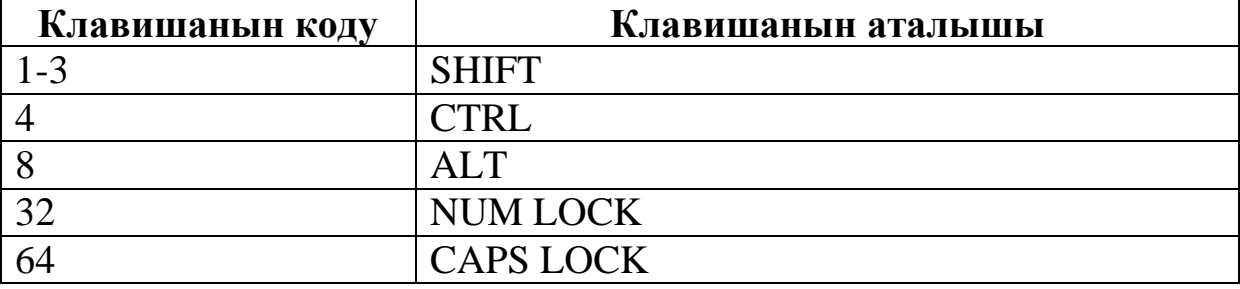

**Ундук берилгендерди иштетуу.** Анчалык татаал эмес мелодияларды компьютердин ун чыгаргычы аркылуу ойнотууну уюштуруп беруучу Qbasic тилинин ундук берилгендерди иштетуучу операторлору бар.

Play <мелодиялык\_жолчо>

Мисалы, Play "Mbo3L8ED+ED+Eo2Bo3DCL2o2A".

Мелодиялык жолчо томонкудой командалардан турат:

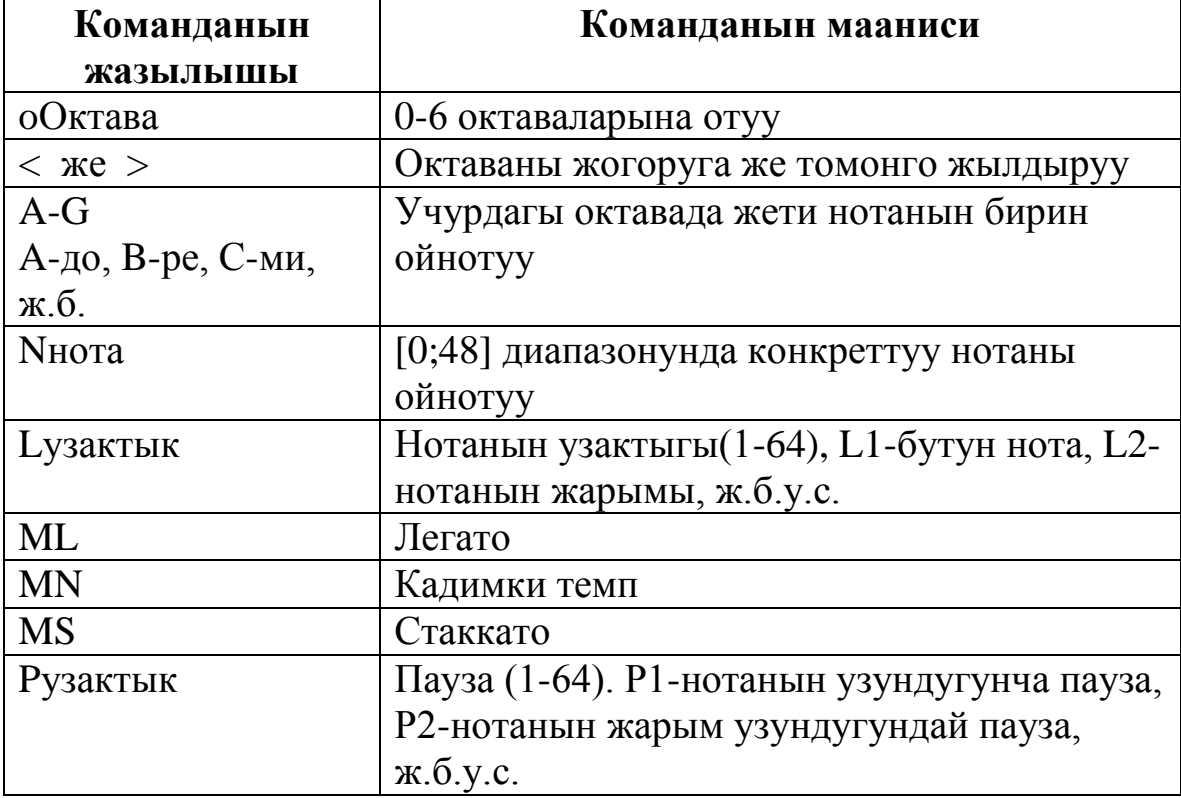

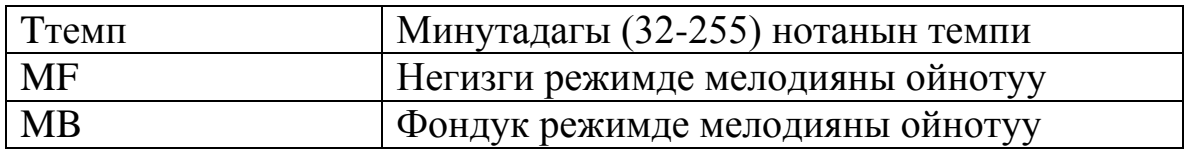

Стандарттык, системалык кыска унду беруу учун томонку оператор колдонулат:

#### BEEP

Корсотулгон жыштыктагы унду чыгаруу учун томонку оператор колдонулат:

Sound <жыштык>, <узактыгы>

Адамдын кулагы 50 дон 20000 Герц жыштыктагы ундорду кабыл ала алат. Ал эми узактык [0;65535] маанилериндеги тик (1 секундада 18,2 тик бар).

Фондук режимдеги мелодияларды томонку оператордун жардамында ойнотобуз:

On Play(<ноталардын саны>) Gosub <белги>

Ошондой эле Play оператору томонкудой форматтарда дагы колдонулат

 Play On Play Off Play Stop

**Программада тыныгууну уюштуруу.** Кээде программанын аткарылышын кандайдыр бир убакыт аралыгында токтотуп башкача айтканда тыныктырып турууга туура келет. Бул учурда томонку операторду колдонууга болот:

## Sleep <тыныгуу>

Эгерде тыныгуу параметринин мааниси 0 болсо, анда программа клавиатурадан каалаган бир клавишанын басылышын кутуп турат. Каалаган бир клавиша басылгандан кийин программа аткаруусун улантат. Ошондой эле тыныгууга анык бир маанини секунда боюнча берууго болот.

**Мисал.**

 Screen 12 For t=1 to 100 step 10 circle(200,100),t,8

 paint(200,100),4,8 Sleep 2 cls next t

Бул программанын фрагменти экранга боелгон айлананы чыгарат. Суроттолуш 2 секунда экранда корунуп туруп, очурулуп, циклдин параметрине туура келген радиус менен кайрадан чыгарылат, ж.б.у.с.

**Дата жана убакыт менен иштоо.** Qbasic тилиндеги программада компьютердеги учурдагы убакытты жана датаны экранга чыгаруу учун томонку функциялар колдонулат:

# Date\$ Time\$

Башкача айтканда Print Date\$ синтаксиси учурдагы датаны экранга чыгарып берет. Print Time\$ cинтаксиси учурдагы убакытты экранга чыгарып берет.

# **Ар турдуу маселелер**

- 1. *a* жана *b* озгорулмолору берилген. Ал озгорулмолордун маанилерин алмаштыруучу программа тузгуло. Мисалы, *a*=2; *b*=5 болсо программа аткарылгандан кийин *a*=5; *b*=2 болуп калышы керек. Маселени чечуунун программасын эки жол менен тузгуло, жаны озгорулмо пайдаланып, эч кандай жаны озгорулмо колдонбостон.
- 2. +, -, =, <> амалдарын гана колдонуп, *a\*b* туюнтмасынын маанисин эсептоочу программа тузгуло.
- 3. Бутун жана он *a, d* сандары берилген. div и mod операцияларын колдонбостон *a* ны *d* га болуудогу тийиндини жана калдыкты эсептеп беруучу программа тузгуло.
- 4. *a, d* натуралдык сандары берилген. Бул сандардын эн чон жалпы болуучусун аныктап беруунун программасын тузгуло.
- 5. *а* чыныгы саны берилген. Кобойтуу гана амалын аткарып эки операция менен *a* 4 ту эсептоочу программа тузгуло.
- 6. *а* чыныгы саны берилген. Кобойтуу гана амалын аткарып уч операция менен *a* 6 ны эсептоочу программа тузгуло.
- 7. *а* чыныгы саны берилген. Кобойтуу гана амалын аткарып торт операция менен  $a^9$  ту,  $a^{10}$  ду эсептоочу программа тузгуло.
- 8. *X*(*n*) массиви берилген. Башка массивди кийирбестен (колдонбостон) массивди тескери тартипте жайгаштыруунун программасын тузгуло.
- 9. *X*(*n*) массиви жана *a* саны берилген масссивдин элементтерин алгач *а* дан чондору, андан кийин *а* дан кичинелери жайгаша тургандай кылып озгортуп тузуучу программа тузгуло. *а* га барабар элементтерди алып салгыла.
- 10. Сатып алуучуда *B*(*1*)*,...,B*(*l*) турдуу купюрадагы акчалар бар. Сатуучуда *H*(*1*)*,..., H*(*n*) турдуу купюрадагы акчалар бар. *s* сомдук товар учун сатуучу так акча кайтарып (сдача) бере аларын аныктоочу программа тузгуло.
- 11. Фермердин озунун жерине тик бурчтуу мумкун болушунча эн чон сарай курууну чечет. Бирок жериндеги дарактарды, чарбалык курулуштарды ордунан жылдыргысы келбейт. Сарайды кайсыл жерге салыш керек экендигин аныктоочу программа тузгуло. Жалпы жер тик бурчтук кърунушундо деп эсептеп *A*(*n,k*) массивин тузуп алгыла. Бош жерлер *A*(*i,t*)*=*0, *б*ош эмес жерлер бир же бир нече массивдин элементтерин ээлеп маанилери 1 болот.
- 12. Короодо коендордун жана каздардын жалпы 64 буту бар. Канча каз жана коен бар экендигин аныктоочу программа тузгуло.
- 13. Сатып алуучу кассага *s* сом толошу керек. Анда 1, 5, 10, 50, 100, 500 сомдук турдуу баадагы купюралар бар. Тиешелуу эн чон купюрадан толоону баштаса сатып алуучу кассага канча сандагы купюраны бериш керектигин аныктоочу программа тузгуло.
- 14. Паролду туура киригизгенге чейин сурап туруучу программанын фрагментин тузгуло.
- 15. *n* коп орундуу натуралдык саны берилген. Сандын биринчи жана акыркы цифраларынан тузулгон санды табуучу программа тузгуло.
- 16. *m, n* натуралдык сандары берилген. Эки санда тен жолуккан цифраларды экранга чыгаруунун программасын тузгуло.
- 17. *n* коп орундуу натуралдык саны берилген. Сандын цифраларынын арасынан эн чонун жана эн кичинесин табуучу программа тузгуло.
- 18. 100 го чейинки сандардын арасынан цифраларынын ар бирине так болуно турган сандарды табуучу программа тузгуло.
- 19. *n* натуралдык саны берилген. Сандын цифраларынан тузулгон эн чон санды табуучу программа тузгуло.
- 20. Берилген создун полиндром экендигин аныктоочу программа тузгуло. Полиндром – онунан да тескерисинен да бирдей окулган символдордун удаалаштыгы.
- 21. 100 го чейинки сандардын арасынан квадратка которгондо полиндром боло тургандарын печатка чыгаруучу программа тузгуло. Мисалы, 26<sup>2</sup>=676.
- 22. Берилген тексттеги бир тамга менен башталып, ошол эле тамга менен аяктаган создорду экранга чыгаруучу программа тузгуло.
- 23. Берилген текстттеги кашаага алынып жазылган создорду кашаасы менен алып салуучу программа тузгуло. Мындай кашаалар бир нече деп эсептегиле.
- 24. Берилген соз текстте канча жолу кездешерин аныктоочу программа тузгуло.
- 25. Каттагы ар бир создор тескерисинен жазылып шифрленген. Катты расшифровкалоочу программа тузгуло.
- 26. Орус тамгаларын кармаган символдук массив берилген. Массивдин элементтерин орус алфавити боюнча тартиптештируучу программа тузгуло.
- 27. *m* бутун он саны берилген. Сандын экилик эсептоо системасындагы жазылышын чыгаруучу программа тузгуло.
- 28. Берилген лабиринттен чыгып кетууго болорун аныктоочу программа тузгуло. Лабиринт элементтери 0 жана 1 болгон *A*(*n,m*) массиви аркылуу берилген. *A*(*i,k*)*=0* болсо ячейкадан отууго болот, *A*(*i,k*)*=*1 болсо отууго болбойт. Журуштун башталуу ячейкасынын мааниси 0 деп кабыл алынсын.
- 29. *a, b, c* сандары аркылуу тиешелеш кун, ай, жыл берилген. Берилген датага туура келген кун жылдын канчанчы куну экендигин аныктоочу программа тузгуло (Улуу жыл 4 ко так болунорун эске салгыла).
- 30. *A*(*n,m*) сандык массиви берилген. Элементтеринин арасынан жолчосунун номери менен мамычасынын номеринин суммасына барабар болгондорун чыгаруучу программа тузгуло.
- 31. *A*(*n*) сандык массиви берилген. Массивден биринчи элементи акыркысына, экинчи элементи акыркыдан мурункусуна ж.б.у.с. барабар болгон эн узун удаалаштыкты болуп алуунун программасын тузгуло.
- 32. Колдонуучунун эки орундуу сандарды кошууну (кагаз, калькулятор, счет пайдаланбастан эсептъъ) билерин текшеруучу программа туузгуло. Колдонуучу программмадан чыгып кетууну каалаган учурда <Q> клавишасын басып, кетирген каталарынын саны жонундо маалымат алып кетсе болот.
- 33. Кичинекейлер учун 1 ден 100 го чейинки сандарды саноону уйротуучу программа тузгуло. Мында компьютер тарабынан аныкталган *n* саны учун «*n* ден кийинки сан кайсы?», «*n* ден мурунку сан кайсы?» деген эки суроонун бири коюлушу керек. Туура жооп учун белек катары тустуу суротолуштор чыгарылат. Программадан «Q» клавишасын басып чыгып кетуу керек.
- 34. Бир катарда жайгашкан 6 клеткалуу тик бурчтук берилген. Ал клеткалар 1, 2,…, 6 сандары менен тиешелеш номерленген. Клеткаларда жашырылган 3 кызыл тегеректер бар. Ал тегеректерди табуунун программасын тузгуло.
- 35.  $\overline{\mathfrak{l}}$ ₹  $\int$  $y = |x|$  $y = x + 2$ тендемелер системасын графикалык чечкиле.

Жалпы чечими бар экендигин аныктагыла.

- 36. *у=*0,5*\*cos*(*x*)-1 тригонометриялык функциянын графигин тургузгула.
- 37. Сиз торолгондо чон энениз сактык кассасына 1000 сом салган. Ал акчага жылына *s%* кошулуп турат. Качан акча *t* сомдон ашарын, сиз *k* жашка чыкканда акча канча болорун аныктоочу программа тузгуло.
- 38. Массивде айдын ар бир кунундогу температура сакталган. Айдын эн суук декадасын аныктоочу программа тузгуло.
- 39. Берилген тексттеги бардык орустун кичине тамгаларын тиешелеш чон тамгаларына жана чон тамгаларын кичинелерине алмаштыруучу программа тузгуло.
- 40. Тексттеги бардык латын тамгаларды алып салуучу программа тузгуло.
- 41. Экрандын биринчи жолчосу боюнча жылып откон «\*» белгисин чыгаруунун программасын тузгуло.
- 42. Экрандын акыркы жолчосу боюнча жылып откон «#» белгисин чыгаруунун программасын тузгуло.
- 43. Экрандын диогналы боюнча жылып откон «\*» белгисин чыгаруунун программасын тузгуло.
- 44. *T* тексттик чынжырча берилген. Чынжырчадагы бардык символдордун мумкун болгон орун которууларынан пайда болгон чынжырчаларды экранга чыгаруунун программасын тузгуло.
- 45. 1 ден *n* ге чейинки сандардын арасынан квадратынын акыркы жазуулары менен дал келген сандарды табуучу программа тузгуло (5 жана 25, 6 жана 36, 25 жана 625 ж.б.у.с.).
- 46. Берилген тексттеги эн кыска созду экранга чыгаруучу программа тузгуло.
- 47. Берилген тексттеги тамга эмес (орус жана латын чон, кичине тамгаларынан башка) символдорду очуруп салуучу программа тузгуло.
- 48. Берилген тексте канча соз «ь» тамгасы менен аяктарын эсептоочу программа тузгуло.
- 49. ХОУ тегиздигинде координаталары *X*(*k*), *Y*(*k*) массивдеринин элементтери болгон *k* сандагы чекит берилген. I чейректе жатпаган чекиттерден жаны массивдерди тузгуло.
- 50. Магазиндеги 20 сатып алуучу магазиндин тейлоо ишин 3, 4, 5 деген баалар менен баалашат. 5, 4 жана 3 деп баалаган кардарлардын проценттик катышын аныктоочу программа тузгуло.

#### **Айрым маселердин чыгарылыштары**

- 34. INPUT "а санын кийириниз", a INPUT "b санын кийириниз" , b  $a1 = a - FIX(a)$  $b1 = b - FIX(b)$ PRINT a1 + b1
- 35. INPUT "Санды кийириниз", n  $a1 = INT(n / 10)$  $a2 = n - a1 * 10$ PRINT "Цифраларынын суммасы ", a1 + a2
- 73. INPUT "санды кийириниз", y  $t = INT(y / 100)$ IF  $t < 10$  AND  $t > = 1$  THEN "уч орундуу" ELSE PRINT "уч орундуу эмес"

```
82. INPUT a
   c1 = INT(a / 10000)b1 = INT(a / 1000) - c1 * 10d = INT(a / 100) - c1 * 100 - b1 * 10b2 = INT(a / 10) - c1 * 1000 - b1 * 100 - d * 10c2 = a - c1 * 10000 - b1 * 1000 - d * 100 - b2 * 10
    PRINT c1, b1, d, b2, c2
    IF c1 = c2 AND b1 = b2 THEN PRINT "симметриялуу сан" 
                            ELSE PRINT "симметриялуу эмес"
```

```
88. INPUT m, n
   i = m: i = n1: k = i MOD i
   i = ii = k
```

```
IF i > 0 THEN 1
   i = m / jj = n / j PRINT m; "/"; n; "="; i; "/"; j
89. INPUT n
   m = 0i = 1i = 12 : IF j \wedge 3 + 1 < n THEN j = j + 1: GOTO 2
    1 : k = i \cdot 3 + i \cdot 3IF k = n THEN m = m + 1IF k \le n THEN i = i + 1IF k \ge n THEN j = j - 1IF i \leq j THEN 1
    PRINT m
90. INPUT n
   i = 2 GOTO 1
   2 : IF n MOD i THEN i = i + 1: GOTO 2
   IF i > j THEN PRINT i: j = in = n/i 1 : IF n > 1 THEN 2
    END
115. INPUT m
     n = SQR(m / 2)FOR i = 1 TO n
     j = SQR(m - i * i)IF i * i + j * j = m THEN PRINT i, j: END
      NEXT i
      PRINT "мындай сандардар табылган жок"
116. INPUT "n ге мани бериниз", n
     k = 0FOR i = 2 TO INT(n / 2)
     IF n MOD i = 0 THEN k = k + 1 NEXT i
      IF k = 0 THEN PRINT n; "жонокой сан" ELSE 
                                             PRINT n; "курама сан"
124. INPUT "санды кийирин", n$
     l = LEN(n$)FOR t = 1 TO I
     q\ = MID\ (n\, t, 1)
      IF q$ = "," OR q$ = "." THEN PRINT "бутун эмес сан": Goto 1
      NEXT t
      PRINT "бутун сан"
      1 : END
133. INPUT "текстти кийириниз", t$
```

```
FOR k = 1 TO LEN(t$)
    q$ = MID$(t$, k, 1)IF q\ = "." THEN i = i + 1 NEXT k
     PRINT i
139. INPUT "суйломду кийириниз", s$
    l = LEN(s$)FOR k = 1 - 1 TO 1 STEP -1
    q$ = MID$(s$, k, 1)IF q\ = "." THEN GOTO 2
    t\ = \alpha\ + t\ NEXT k
     PRINT "текст 1 суйломдон турат": GOTO 1
    2 : PRINT "1-", t$: FOR i = 1 TO I - LEN(t$)
    a$ = MID$(s$, i, 1)
    IF a\ <> "." THEN d\ = d\ + a\: GOTO 3
    IF LEN(d\) < LEN(t\) THEN t\ = d\: d\ = ""
     3 : NEXT i
    PRINT<sub>t$</sub>
     1 : END
145. 1 : PRINT "*-кобойтуу, + кошуу, - кемитуу, / болуу "
     PRINT "^ даражага которуу, SQR тамыр, % процент "
     INPUT "1-санды кийирин ", A
     INPUT "амалды кийирин ", F$
     INPUT "2-санды кийирин ", B
     SELECT CASE F$
     CASE "*": PRINT A * B: GOTO 2
     CASE "+": PRINT A + B: GOTO 2
     CASE "/": PRINT A / B: GOTO 2
     CASE "-": PRINT A - B: GOTO 2
     CASE "%": PRINT A * B / 100: GOTO 2
     CASE "^": PRINT A ^ B: GOTO 2
     CASE "SQR": PRINT A ^ (1 / B): GOTO 2
     CASE "END": END
     CASE ELSE: PRINT "мындай амал жок"
     END SELECT
     2 : GOTO 1:
148. SCREEN 9
     CLS
     PRINT "программадан чыгуу учун 1 ди басыныз"
     1 : IF INKEY$ = "" THEN 1
     2 : IF INKEY$ = "1" THEN END
    v = INT(RND(1) * 57) + 65FOR x = 40 TO 17 STEP -1
    c = INT(RND(1) * 14 + 1) COLOR c, 0
    p$ = CHRS(v) LINE (120, 150)-(320, 200), 7, B
```

```
LOCATE 13, x: PRINT p$
     FOR k = 1 TO 200000
     NEXT k
    a$ = INKEY$ CLS
     IF a$ = p$ THEN EXIT FOR
     NEXT x
     GOTO 2
150. FOR i = 1 TO 1000
    c = INT(RND(1) * 15)x = INT(RND(1) * 79) + 1y = INT(RND(1) * 23) + 1a$ = CHR$(INT(RND(1) * 224) + 32) LOCATE y, x
     COLOR c, 0
     PRINT a$
     NEXT i
161. INPUT n
     DIM a(n, n)
    FOR i = 1 TO n
    FOR k = 1 TO n
     INPUT a(i, k)
     NEXT k, i
    s = 0FOR i = 1 TO INT(n / 2) + 1
    FOR k = i TO n + 1 - ls = s + a(i, k) PRINT a(i, k);
     NEXT k
     PRINT
     NEXT i
     PRINT s
169. CLS
     INPUT m
    DIM a(m), p(m)FOR i = 1 TO m
    INPUT a(i): p(i) = i NEXT i
     IF m > 1 THEN 1
     PRINT a(1): GOTO 0
     1 : FOR i = m - 1 TO 1 STEP -1
    IF p(i) < p(i + 1) THEN 2
     NEXT i
     GOTO 0
    2: FOR j = m TO i STEP -1IF p(i) < p(j) THEN 3
     NEXT j
    3: SWAP p(i), p(j)
```

```
FOR k = 1 TO (m - i) / 2SWAP p(i + k), p(m + 1 - k) NEXT k
    FOR i = 1 TO m
     PRINT a(p(i));
     NEXT i
     PRINT
     GOTO 1
     0 : END
170. INPUT m
     DIM a(m)
    k = 1IF m = 1 THEN 1
    FOR i = 1 TO m
     INPUT a(i)
     NEXT i
    FOR i = 2 TO m
    FOR i = 1 TO i - 1IF a(i) = a(j) THEN 2
     NEXT j
    k = k + 1 2 : NEXT i
     1 : PRINT k
     END
172. INPUT n
     DIM a(n)
    FOR i = 1 TO n
     INPUT a(i)
     NEXT i
    i = 1: m = 0FOR j = 1 TO n
    IF a(i) = a(j) THEN 1
    IF i - i > m THEN a = a(i): m = i - ii = j 1 : NEXT j
    IF i - i > m THEN a = a(i) PRINT a
173. INPUT n
    DIM a(n), b(n), m(n)y = 0FOR i = 1 TO n
     INPUT a(i)
     NEXT i
    1 : IF y \ge n THEN 2
    min = a(1)FOR i = 1 TO n - yIF a(i) \leq min THEN min = a(i): l = i NEXT i
```

```
y = y + 1: m(y) = minFOR i = 1 TO n - y + 1IF I \leq i THEN t = t + 1: c(t) = a(i) NEXT i
    FOR i = 1 TO t
    a(i) = c(i) NEXT i
    t = 0: GOTO 1
    2: FOR i = 1 TO y PRINT m(i);
     NEXT i
179. INPUT n
     DIM m(n)
    m(1) = ni = 1: p = 1 GOTO 1
    2 : p = p + 1t = m(k) - 1s = t + i - k + 1FOR i = k TO n
    IF s > t THEN m(i) = t: s = s - t ELSE m(i) = s: GOTO 1
     NEXT i
    1: FOR k = 1 TO i PRINT m(k);
     NEXT k
    PRINT ":
     PRINT p; "- корунуш"
     PRINT
    3 : k$ = INKEY$IF k\ = "" THEN 3
    FOR k = i TO 1 STEP -1
    IF m(k) > 1 THEN 2
     NEXT k
186. SCREEN 9
    FOR t = 1 TO 10
    x1 = INT(RND(1) * 500)x2 = INT(RND(1) * 500)y1 = INT(RND(1) * 250)y2 = INT(RND(1) * 250)c = INT(RND(0) * 15) LINE (x1, y1)-(x2, y2), c, B
    FOR y = 1 TO 2000000
     NEXT y
     NEXT t
193. SCREEN 12
    x = 160: y = 100FOR i = 1 TO 30
    x = x - 3 * i
```

```
vl = v - 3 * ixr = x + 3 * iyr = y + 3 * i LINE (xl, yl)-(xr, yr), 9, B
     NEXT i
195. SCREEN 12
    FOR x1 = 0 TO 200
    x2 = 120 + 100 * SIN(x1 / 30)
    y2 = 90 + 100 * COS(x1 / 30) LINE (x1, 150)-(x2, y2)
     NEXT x1
200.SCREEN 9
    FOR t = 1 TO 2000
     k = INT(RND(1) + 1)s = INT(RND(1) * 4 + 1) SELECT CASE s
     CASE 4: x4 = x4 + k: PSET (x4, 110), 7
     CASE 1: x1 = x1 + k: PSET (x1, 50), 4
     CASE 2: x2 = x2 + k: PSET (x2, 70), 5
     CASE 3: x3 = x3 + k: PSET (x3, 90), 6
     END SELECT
     FOR y = 1 TO 20000
     NEXT y
     NEXT t
```
#### **Тесттик материалдардын ачкычтары**

1.1.-2; 1.2.-3; 1.3.-1; 1.4.-4; 1.5.-4; 1.6.-3; 1.7.-1; 1.8.-3; 1.9.-1; 1.10.-3; 1.11.-3; 1.12.-1; 1.13.-2; 1.14.-2; 1.15.-1.

2.1.-1; 2.2.-2; 2.3.-3; 2.4.-1; 2.5.-1; 2.6.-4; 2.7.-2; 2.8.-3; 2.9.-1; 2.10.-4; 2.11.-3; 2.12.-1; 2.13.-3; 2.14.-2; 2.15.-4.

3.1.-1; 3.2.-2; 3.3.-3; 3.4.-4; 3.5.-2; 3.6.-3; 3.7.-1; 3.8.-3; 3.9.-1; 3.10.-3; 3.11.-2; 3.12.-1; 3.13.-2; 3.14.-3; 3.15.-4.

4.1.-3; 4.2.-4; 4.3.-1; 4.4.-2; 4.5.-1; 4.6.-1; 4.7.-2; 4.8.-3; 4.9.-3; 4.10.-1; 4.11.-3; 4.12.-1; 4.13.-3; 4.14.-3; 4.15.-2.

5.1.-2; 5.2.-3; 5.3.-3; 5.4.-1; 5.5.-3; 5.6.-1; 5.7.-4; 5.8.-2; 5.9.-1; 5.10.-3; 5.11.-1; 5.12.-3; 5.13.-3; 5.14.-2; 5.15.-4.

6.1.-2; 6.2.-3; 6.3.-1; 6.4.-4; 6.5.-1; 6.6.-2; 6.7.-3; 6.8.-4; 6.9.-2; 6.10.-1; 6.11.-3; 6.12.-4; 6.13.-4; 6.14.-1; 6.15.-3.

7.1.-2; 7.2.-3; 7.3.-4; 7.4.-3; 7.5.-1; 7.6.-2; 7.7.-3; 7.8.-4; 7.9.-2; 7.10.-3; 7.11.-3; 7.12.-1; 7.13.-2; 7.14.-3; 7.15.-2.

# **Колдонулган адабияттар**

- 1. Бобровский С. Программирование на языке Qbasic для школьников и студентов.М.: - «Инфорком-Пресс», 2001.
- 2. Семакин И.Г., Хеннер Е.К. Информатика задачник-практикум I, II т. – М.: Лаборатория Базовых Знаний, 2001.
- 3. Керниган Б., Пайк Р. Практика программирования / Пер. с анг.- Спб.: Невский Диалект, 2001.
- 4. И.Г. Семакин, А.П. Шестаков Лекции по программированию.: Пермь.: - Изд-во ПГУ, 1998.
- 5. Гарднер М. Математические головоломки. М.: Мир, 1971.
- 6. Гарднер М. Математические досуги. М.: Мир, 1978.
- 7. Гарднер М. Математические досуги. М.: Мир, 1974.
- 8. Брудно А.Л., Каплан Л.И. Московские олимпиалы по программированию. – М.: Наука, 1990.
- 9. Макаров И.М. Персональный компьютер в играх и задачах. М.: Наука,1988.

# **Мазмуну**

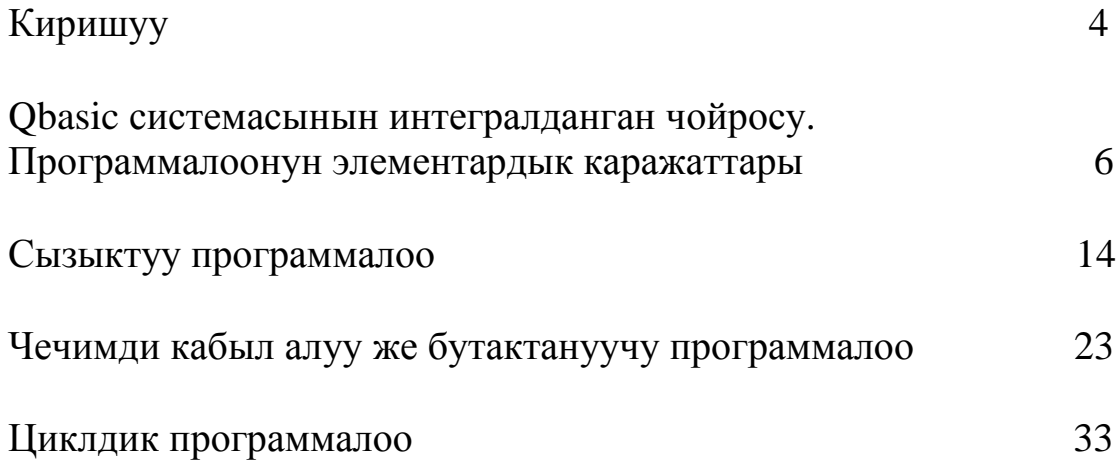

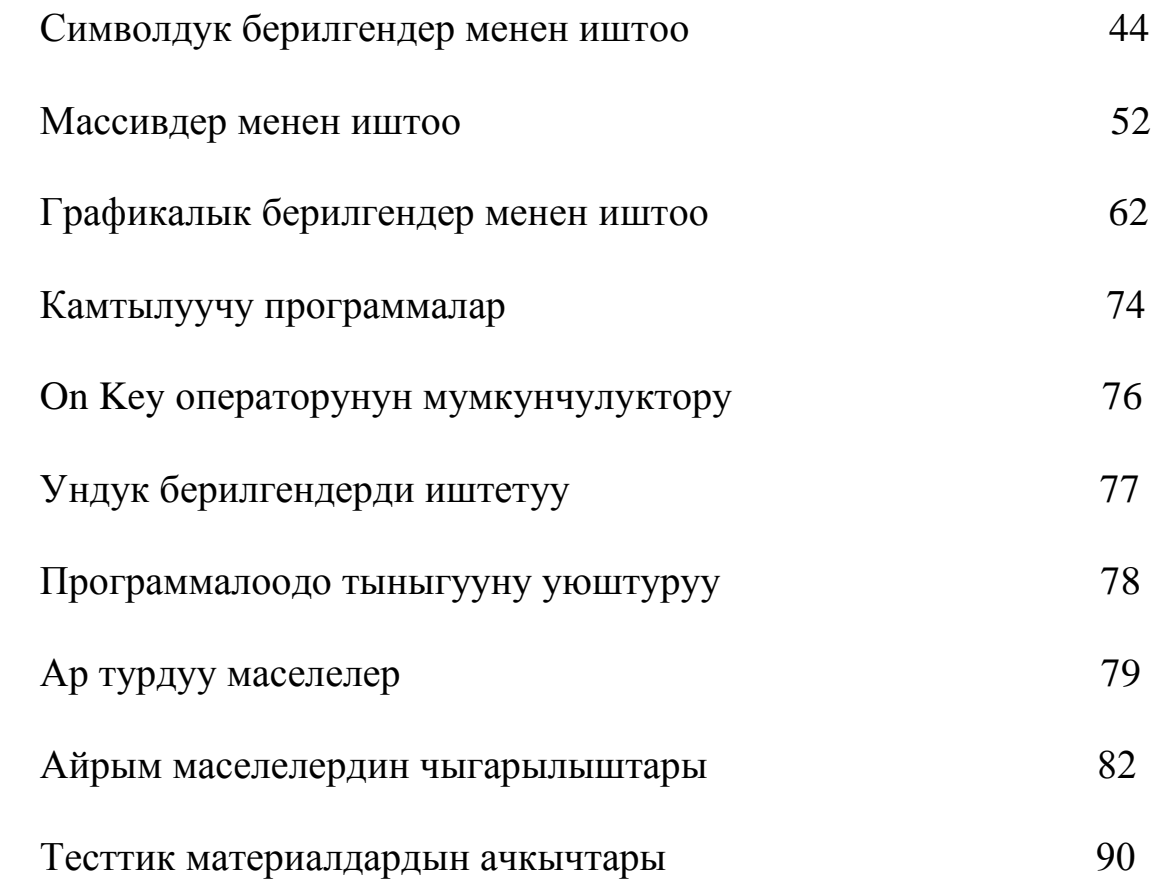